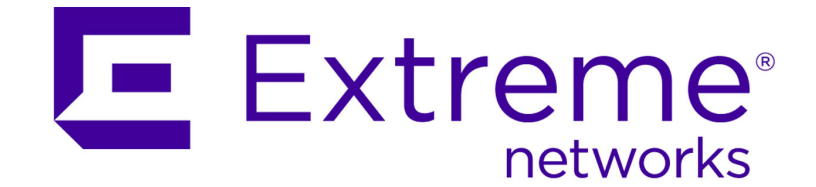

# Extreme Networks Security Application Configuration Guide

*Release 7.2.5*

Published July 2015 9034852

Copyright © 2015 Extreme Networks, Inc. All Rights Reserved.

## Legal Notices

Extreme Networks, Inc., on behalf of or through its wholly-owned subsidiary, Enterasys contained in this document and its website without prior notice. The reader should in all Networks, Inc., reserves the right to make changes in specifications and other information cases consult representatives of Extreme Networks to determine whether any such changes have been made.

The hardware, firmware, software or any specifications described or referred to in this document are subject to change without notice.

### **Trademarks**

Extreme Networks and the Extreme Networks logo are trademarks or registered trademarks of Extreme Networks, Inc. in the United States and/or other countries.

All other names (including any product names) mentioned in this document are the property of their respective owners and may be trademarks or registered trademarks of their respective companies/owners.

For additional information about Extreme Networks trademarks, go to: www.extremenetworks.com/company/legal/trademarks/

### Support

For product support, including documentation, visit: www.extremenetworks.com/support/

### **Contact**

Extreme Networks, Inc. 145 Rio Robles San Jose, CA 95134 Tel: +1 408-579-2800 Toll-free: +1 888-257-3000

# **Table of Contents**

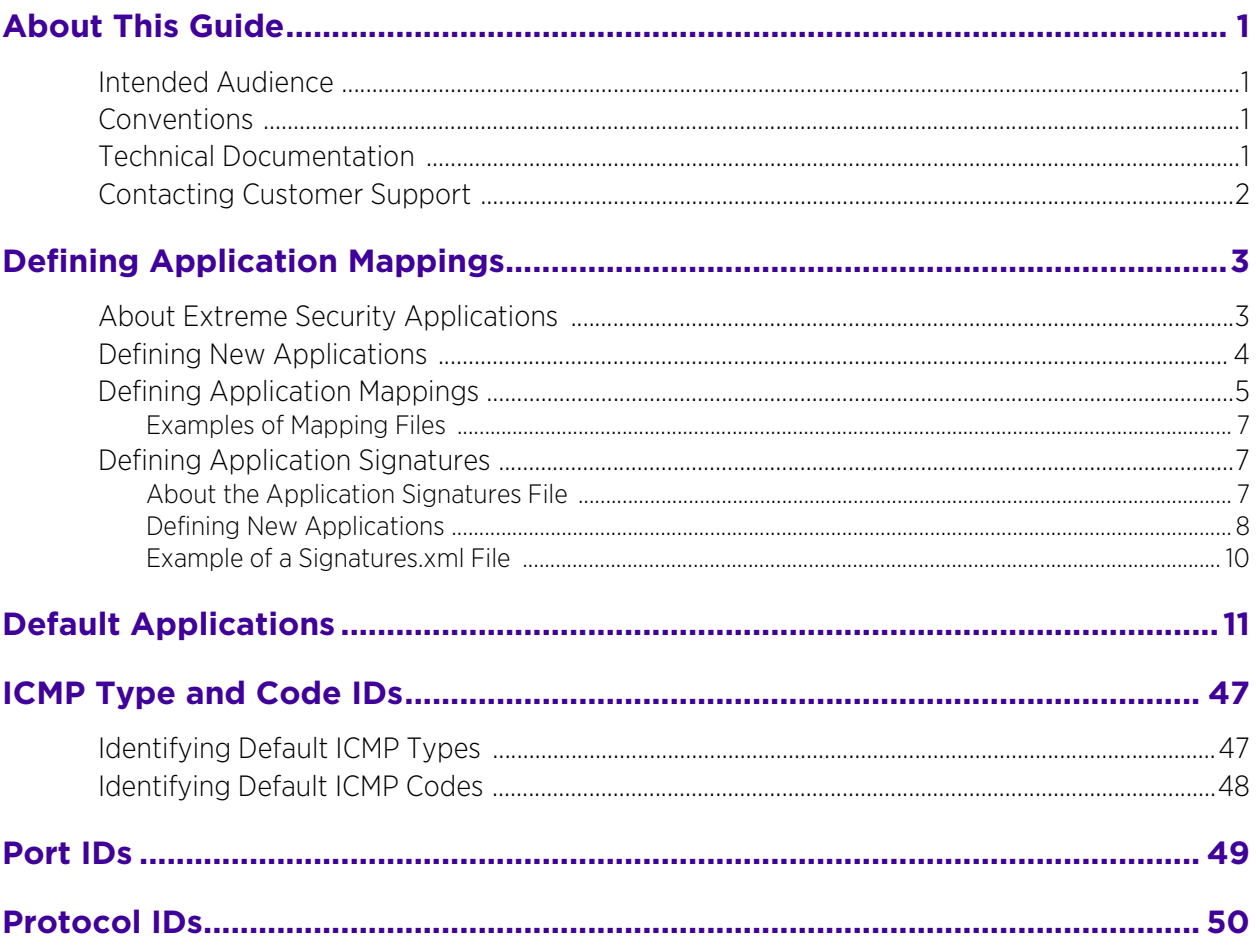

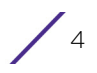

<span id="page-4-0"></span>**1 About This Guide**

The *Extreme Networks Security Application Configuration Guide* provides you with information about how to configure application mappings. Defining custom applications enables Extreme Security to classify applications used in a flow and is useful when you investigate various types of security threats using the Offenses, Log Activity, or Network Activity tabs.

# <span id="page-4-1"></span>**Intended Audience**

The guide is intended for the system administrator responsible for configuring application mappings in your Extreme Security deployment. This guide assumes that you have Extreme Security administrative access and a knowledge of your corporate network and networking technologies.

# <span id="page-4-2"></span>**Conventions**

The following conventions are used throughout this guide:

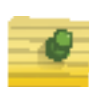

#### **NOTE**

Indicates that the information provided is supplemental to the associated feature or instruction.

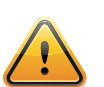

#### **CAUTION**

Indicates that the information is critical. A caution alerts you to potential loss of data or potential damage to an application, system, device, or network.

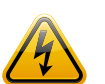

#### **WARNING**

Indicates that the information is critical. A warning alerts you to potential dangers, threats, or potential personal injury. Read any and all warnings carefully before proceeding.

# <span id="page-4-3"></span>**Technical Documentation**

You can access technical documentation, technical notes, and release notes directly from the Extreme Networks documentation page website at Extreme Support. When you access the Extreme Networks documentation page website, locate the product and software release for which you require documentation.

Your comments are important to us. Send your email comments about this guide or any of the Extreme Networks documentation to:

$$
\Big/ \phantom{.}^{\rm h}
$$

*[internalinfodev@extremenetworks.com](mailto:documentation@q1labs.com)*

Include the following information with your comments:

- Document title
- Page number
- Document title
- Page number

# <span id="page-5-0"></span>**Contacting Customer Support**

To help resolve any issues that you may encounter when installing or maintaining Extreme Security, you can contact Customer Support as follows:

- Log a support request 24/7: [E](https://qmmunity.q1labs.com/)xtreme Support
- Telephone assistance: www.extremenetworks.com/support/contact

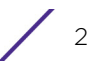

<span id="page-6-0"></span>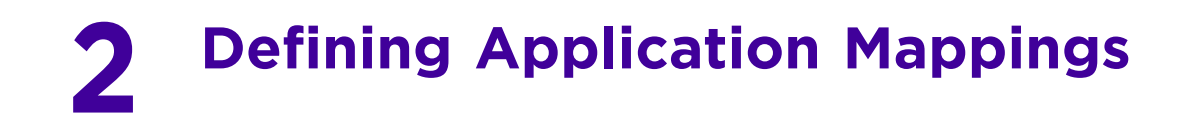

By default, Extreme Security classifies many known applications. However, you can also define new or custom application mappings.

To create new or customized application mappings:

- <span id="page-6-2"></span>1 Define applications - The application configuration file contains default applications. To define new applications, you must add new applications IDs to the application configuration file. For more information, see [Defining New Applications on page 4.](#page-7-0)
- 2 Map traffic to the applications In [step 1,](#page-6-2) you specified a name and ID for the application; however, you must also map traffic to the applications. You can map traffic to the applications using one, or both, of the following methods:
	- Define application mappings Update the application mapping file, which maps applications to application IDs based on IP address and port number. For more information, see [Defining Application Mappings on page 5.](#page-8-0)
	- Define application signatures Define application signatures to apply to flows that Extreme Security's default application mapping could not automatically detect. This method involves creating rules, based on IP address, port, and content, to assign application IDs to flows. For more information, see [Defining Application Signatures on](#page-10-1)  [page 7](#page-10-1).

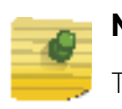

#### **NOTE**

To define port-only application signatures, you must configure port mappings using the application mapping file, not the application signatures file.

3 Deploy the changes - Deploy the changes to other systems in your Extreme Security deployment. For more information, see the *Extreme Security Administration Guide.*

This section provides information about defining application mappings, including:

- [About Extreme Security Applications on page 3](#page-6-1)
- [Defining Application Mappings on page 5](#page-8-0)
- [Defining Application Signatures on page 7](#page-10-1)

## <span id="page-6-1"></span>**About Extreme Security Applications**

When Extreme Security detects a flow, it assigns an application ID to the flow, based on the content of the flow, the protocol used for the flow, and the ports.

Extreme Security includes default application IDs, however, you can edit the application mapping file to ensure traffic is appropriately classified in the Extreme Security user interface. The mappings in the mapping file override the default application IDs. For more information about default application IDs, see [Default Applications on page 11](#page-14-1).

$$
\Bigg/3
$$

# <span id="page-7-0"></span>**Defining New Applications**

Using the application configuration file, you can define new applications.

To define new applications:

1 Using SSH, log in to Extreme Security as the root user.

Username: root

Password: <password>

2 Open the following file:

/store/configservices/staging/globalconfig/apps.conf

3 Insert new applications, as necessary.

When inserting new applications, note the following:

- When you add new application ID numbers, you must create a new and unique application ID number. The application ID number must not already exist in the apps.conf file. We recommend that you apply numbers that range between 15,000 to 20,000 for custom applications. Contact Customer Support for further information.
- The format of the entry must resemble the following:

<appname><newID>

#### Where:

- <appname> is the name of the application. The application name is used in the Network Activity and Offenses tabs. You can specify an application name with up to five application levels; however, Extreme Security only uses three levels of the application name. Each level of the application name must be separated using the number sign (#).
- $\leq$   $\leq$   $\leq$

The following example defines the Authentication.Radius-1646 application with an application ID of 51343:

Authentication#Radius-1646####51343

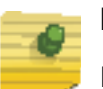

#### **NOTE**

Five application levels are represented in the application ID. Application levels are separated by number sign (#). If an application ID contains less than five levels, you must include the number signs for all five levels.

• You must insert the new application ID in alphabetical order in the apps.conf file. For example: To add Authentication#Radius-1646####51343 as an application ID, include as follows:

```
Authentication#Radius-1645####51342
Authentication#Radius-1646####51343 <- inserted application
Authentication#Radius-1812####51344
Authentication#Radius-1813####51345
```
- 4 Save and exit the file.
- 5 Log in to the Extreme Security user interface.

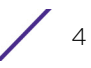

- 6 Click the Admin tab.
- 7 On the toolbar, click Deploy Changes. You have successfully deployed your changes.

# <span id="page-8-0"></span>**Defining Application Mappings**

Using the application mapping file, you can create user-defined application mappings based on the IP address and port number.

To define application mappings:

1 Using SSH, log in to Extreme Security as the root user.

Username: root

Password: <password>

2 Open the following file:

```
/store/configservices/staging/globalconfig/
user application mapping.conf
```
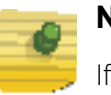

#### **NOTE**

If the user\_application\_mapping.conf does not exist in your system, create the file and place the empty file in the following directory: /store/configservices/ staging/globalconfig/

3 Update the file, as necessary.

When updating the file, note the following:

- Each line in the file indicates a mapped application. You can specify multiple mappings (each on a separate line) for the same application.
- You can specify a wildcard character \* for any field. Use the wildcard character alone, and not as part of a comma-separated list. The wildcard character indicates that the field applies to all flows.
- A flow can be associated with multiple mappings; therefore, a flow is mapped to an application ID based on the mapping order in the file. The first mapping that applies in the file is assigned to the flow.
- When you add new application ID numbers, you must create a new and unique application ID number. The application ID number must not already exist in the apps.conf file. We recommend that you apply numbers that range between 15,000 to 20,000 for custom applications. Contact Customer Support for further information.
- The format of the entry must resemble the following:

<New ID> <Old ID> <Source IP Address>:<Source Port> <Dest IP Address>:<Dest Port> <Name>

Where:

 $\leq$ New ID $\geq$  specifies the application ID you want to assign to the flow. A value of 1 indicates an unknown application. If the ID you want to assign does not exist, you must create the ID in the apps.conf file. For more information, see [Defining New](#page-7-0)  [Applications on page 4](#page-7-0)*.* 

$$
\Bigg/ \frac{1}{5}
$$

• <Old ID> specifies the default application ID of the flow, as assigned by Extreme Security. A value of \* indicates a wildcard character. If multiple application IDs are assigned, the application IDs are separated by commas.

To determine the default application IDs, go to the Network Activity tab in the Extreme Security user interface. Move your mouse pointer over the application field for a flow associated with the application you want to update to display the application ID. For more information about default values, see [Default Applications on page 11.](#page-14-1)

- <Source IP Address> specifies the source IP address of the flow. This field can contain either a comma-separated list of addresses or (Classless Inter-Domain Routing) CIDR values. A value of \* indicates a wildcard character, which means that this field applies to all flows.
- <Source Port> specifies the associated port. This field can contain a commaseparated list of values or ranges specified in the format: <lower port number>- <upper port number>. A value of \* indicates a wildcard character, which means that this field applies to all flows.
- <Dest IP Address> specifies the destination IP address of the flow. This field can contain either a comma-separated list of addresses or CIDR values. A value of \* indicates a wildcard character, which means that this field applies to all flows.
- <Dest Port> specifies the associated destination port. This field can contain a comma-separated list of values or ranges specified in the format: <lower port number>-<upper port number>. A value of \* indicates a wildcard character, which means that this field applies to all flows.
- <Name> specifies a name you want to assign to this mapping. This field is optional.

The following example maps all flows that match the IP addresses and ports for which the QFlow Collector has assigned to the Old ID of 1010 and assign the new ID of 15000:

15000 1010 10.100.100/24,10.100.50.10:\* 172.14.33.33:80,443

- 4 Save and exit the file.
- 5 If necessary, edit your application configuration file. .

#### **NOTE**

For information about creating or editing applications, see [Defining New](#page-7-0)  [Applications on page 4.](#page-7-0)

- 6 Log in to the Extreme Security user interface.
- 7 Click the Admin tab.
- 8 Click Deploy Changes.

You have successfully deployed your changes.

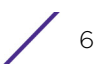

### <span id="page-10-0"></span>Examples of Mapping Files

#### *Example 1:*

```
15000 1010 10.100.100/24,10.100.50.10:* 172.14.33.33:80,443 
AllowedWebTypeA
15000 1010 10.100.30/24:* 172.14.33.20:80 AllowedWebTypeA
15100 * *:33333 64.35.20/24,64.33/16,64.77.34.12:33333,33350-33400 
GameX
15100 1,34803,34809 *:33333 *:33333,33350-33400 GameX
```
#### *Example 2:*

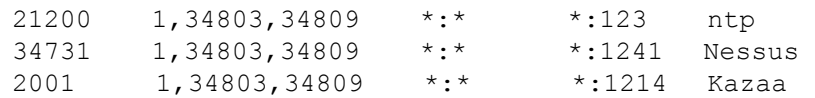

# <span id="page-10-1"></span>**Defining Application Signatures**

Using the application signatures file, you can create IP address and content-based rules to assign application IDs to flows that Extreme Security does not automatically detect.

This section includes:

- [About the Application Signatures File on page 7](#page-10-2)
- [Defining New Applications on page 8](#page-11-0)
- [Example of a Signatures.xml File on page 10](#page-13-0)

#### <span id="page-10-2"></span>About the Application Signatures File

The application signatures file is a definition file distributed to all QFlow Collectors by the primary Console. The file includes source and destination ports, and ranges.

Characteristics of the application signatures file include:

- Hex content is delimited with the pipe character "|". For example: <dstcontent offset="0" depth="4">|45 54|</dstcontent> or, <dstcontent offset="0" depth="4">GET</dstcontent>
- A flow can be associated with multiple signatures; therefore, a flow is mapped to an application ID based on the signature order in the file. The first signature that applies in the file is assigned to the flow..

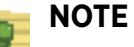

For a list of default application identification numbers, see [Chapter 3, "Default](#page-14-1)  [Applications"](#page-14-1).

### <span id="page-11-0"></span>Defining New Applications

To define new applications, you must edit the signatures.xml file and then deploy the changes from the Admin tab.

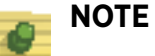

When editing the signatures.xml file, the data inserted between the XML tags is case-sensitive. For example, when specifying TCP within the XML tags, you must enter the value using all capital letters.

To edit your application signatures file:

1 Using SSH, log in to Extreme Security as the root user.

Username: root

Password: <password>

- 2 To change to the globalconfig directory, type the following command: cd /store/configservices/staging/globalconfig
- 3 Open the following file:

signatures.xml

4 Make the necessary changes using the following parameters:

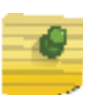

### **NOTE**

We recommend that you include the user defined parameter to your new or updated signature. This parameter ensures all modification are maintained after an automatic update.

#### Table 1: Application Signatures Default Parameters

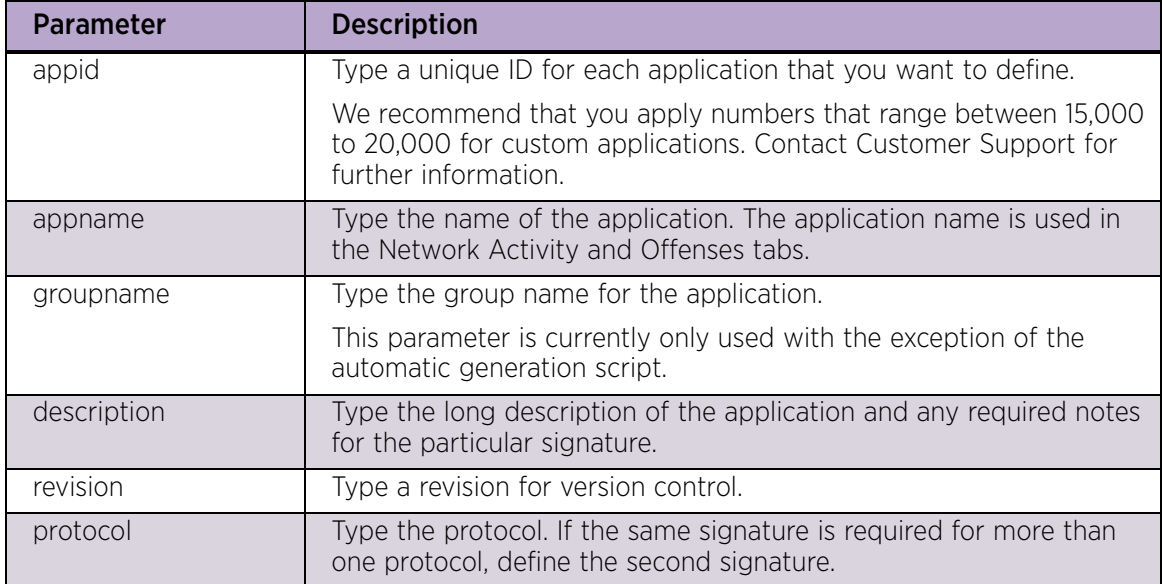

$$
\Bigg/ \Bigg. \otimes
$$

| <b>Parameter</b>             | <b>Description</b>                                                                                                    |  |  |
|------------------------------|----------------------------------------------------------------------------------------------------|--|--|
| srcip                        | Type the specific source IP address for the signature to execute. Use<br>multiple application identifications if more than one source IP<br>address is required.                                           |  |  |
| srcport                      | Type the specific source port for the signature to execute. Use<br>multiple application identifications if more than one source port is<br>required.                                                       |  |  |
| dstip                        | Type the specific destination IP address for the signature to execute.<br>Use multiple application identifications if more destination IP<br>addresses are required.                                       |  |  |
| dstport                      | Type the specific destination port for the signature to execute. Use<br>multiple application identifications if more than one destination port<br>is required.                                             |  |  |
| commondstport                | Type the destination port most commonly associated with the<br>application.                                                                                                    |  |  |
| commonsrcport                | Type the source port most commonly associated with the<br>application.                                                                                                    |  |  |
| scrcontent <offset></offset> | Type the following options:                                                                                                    |  |  |
| <depth></depth>              | • <offset> is the offset in the payload that you want to begin<br/>searching for the source content. If no value is specified, the<br/>default is 0.</offset>                                              |  |  |
|                              | <depth> is the offset in the payload you want to stop the<br/>٠<br/>search.</depth>                                                                                                    |  |  |
|                              | For example, if you configure the following:                                                                                                    |  |  |
|                              | scrcontent 5 10                                                                                                    |  |  |
|                              | The payload would be searched between 5 and 15 bytes.                                                                                                    |  |  |
| dstcontent <offset></offset> | Type the following options:                                                                                                    |  |  |
| <depth></depth>              | <offset> is the offset in the payload that you want to begin<br/><math display="inline">\bullet</math><br/>searching for the destination content. If no value is specified, the<br/>default is 0.</offset> |  |  |
|                              | <depth> is the offset in the payload you want to stop the<br/>search.</depth>                                                                                                    |  |  |
|                              | For example, if you configure the following:                                                                                                    |  |  |
|                              | scrcontent 5 10                                                                                                    |  |  |
|                              | The payload would be searched between 5 and 15 bytes.                                                                                                    |  |  |
| weight                       | Type the weight you want to assign this application.                                                                                                    |  |  |
| user_defined                 | Specify to ensure that a new or updated signature is maintained<br>after an automatic update.                                                                                                    |  |  |
|                              | For more information regarding automatic updates, see the Extreme<br>Security Administration Guide.                                                                                                    |  |  |

Table 1: Application Signatures Default Parameters (Continued)

5 Save and exit the file.

6 If necessary, edit your applications configuration file.

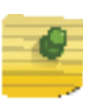

#### **NOTE**

For information about creating or editing applications, see [Defining New](#page-7-0)  [Applications on page 4.](#page-7-0)

- 7 Log in to Extreme Security.
- 8 Click the Admin tab.
- 9 Click Deploy Changes. You have successfully deployed your changes.

#### <span id="page-13-0"></span>Example of a Signatures.xml File

```
<signatures> 
<signature>
<appid>1009</appid> 
<appname>IMAP</appname>
<groupname>Mail</groupname>
<colour>#ff0000</colour> 
<description>IMAP traffic</description>
<revision>1</revision>
<protocol>TCP</protocol>
<srcip>any</srcip>
<srcport>any</srcport>
<dstip>any</dstip>
<dstport>any</dstport>
<commondstport>143</commondstport>
<srccontent offset="0" depth="128" ignorecase="true">LOGIN</
srccontent>
<dstcontent offset="0" depth="5">* OK</dstcontent>
<weight>30</weight>
</signature>
</signatures>
```

$$
\Bigg/ \quad 10
$$

<span id="page-14-1"></span><span id="page-14-0"></span>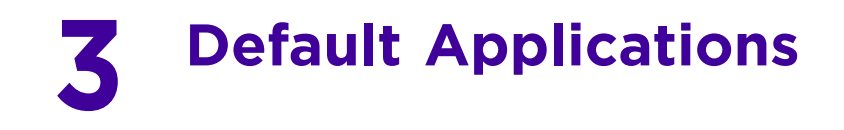

Extreme Security includes default application IDs, which you can view in the applications configuration file. This section provides the default application values. The default application values apply to all source and destination flows; however, the destination port is specific to the application.

The following table provides the default Application values for Extreme Security: Table 2: Default Applications

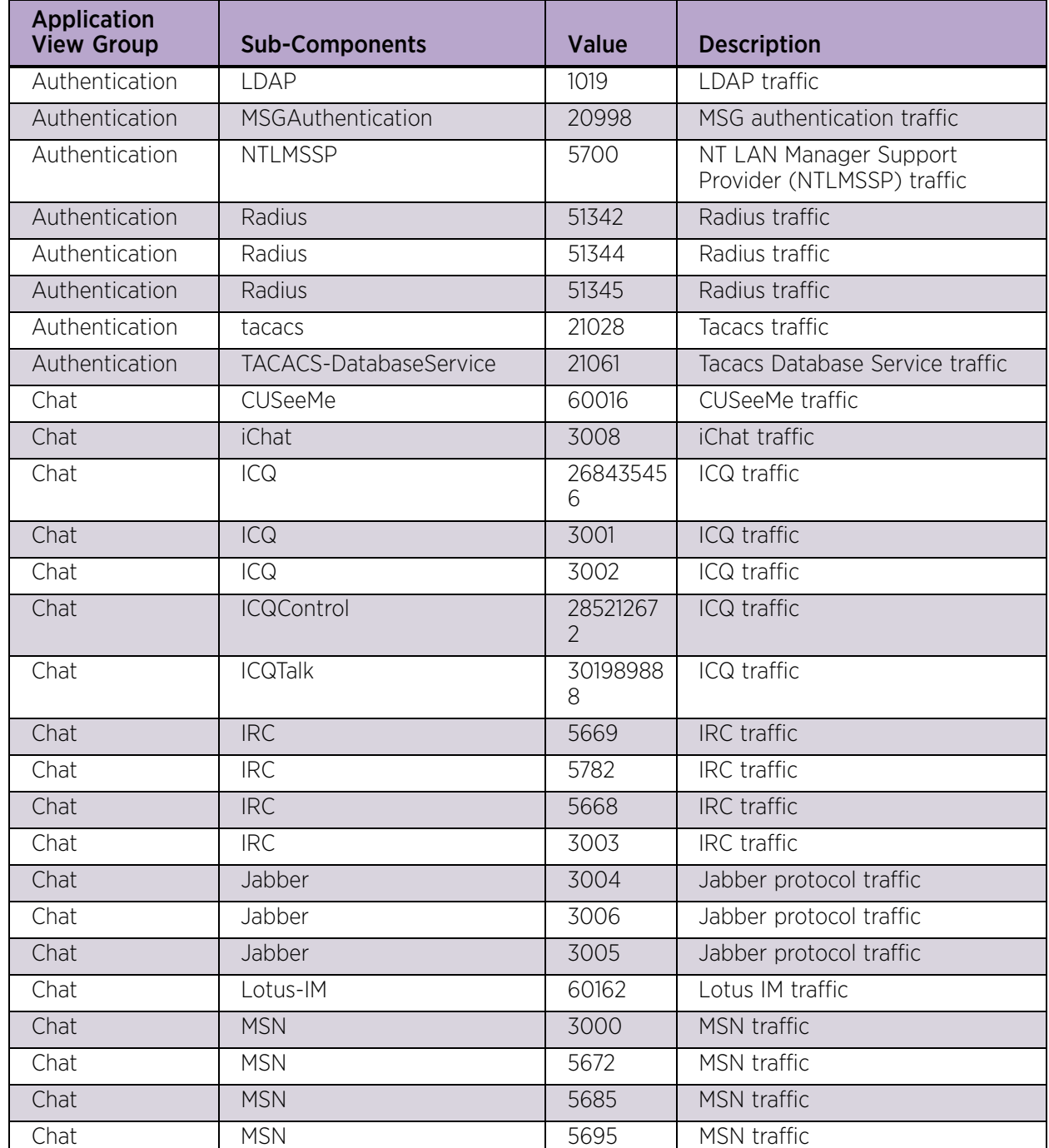

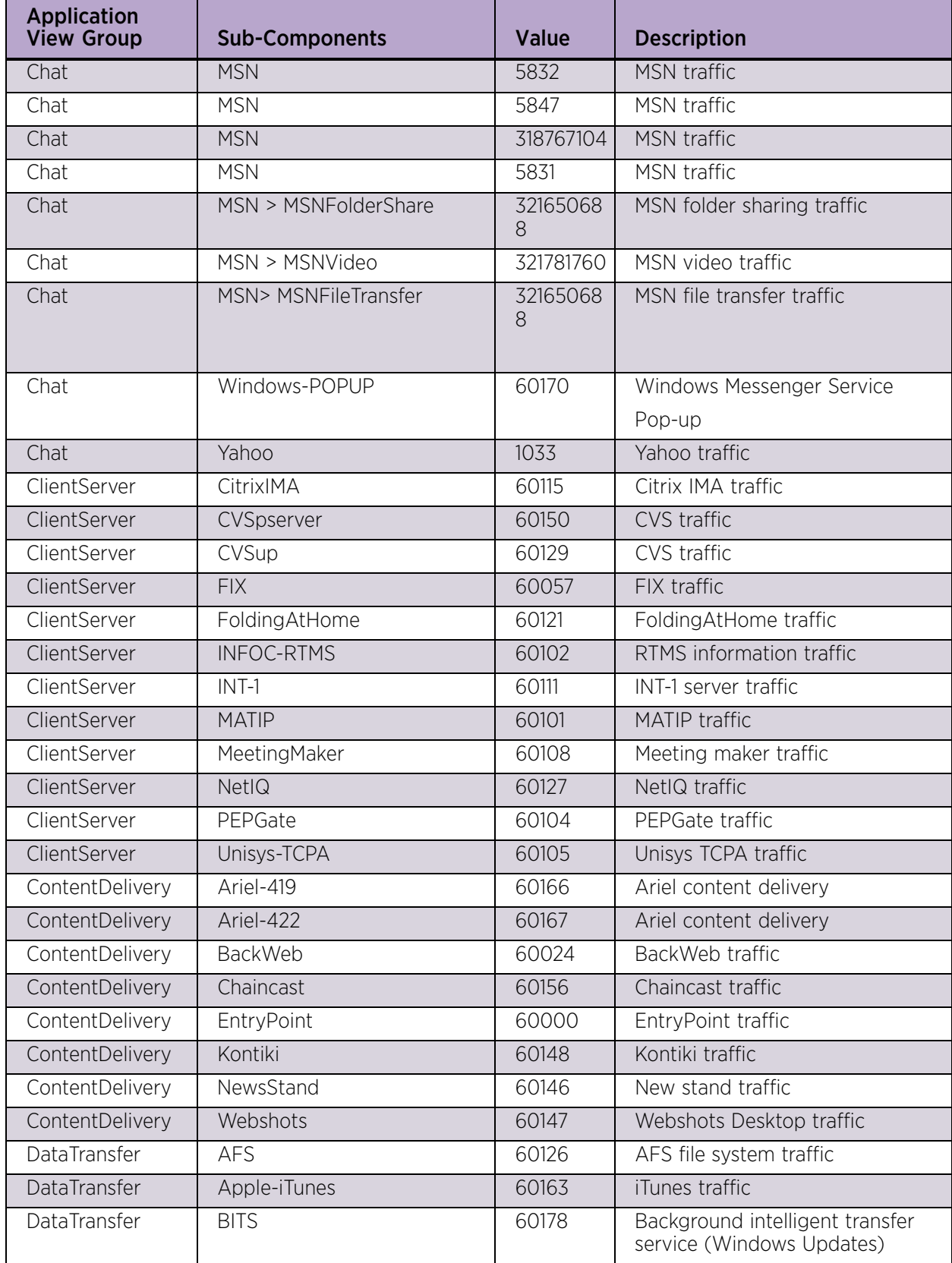

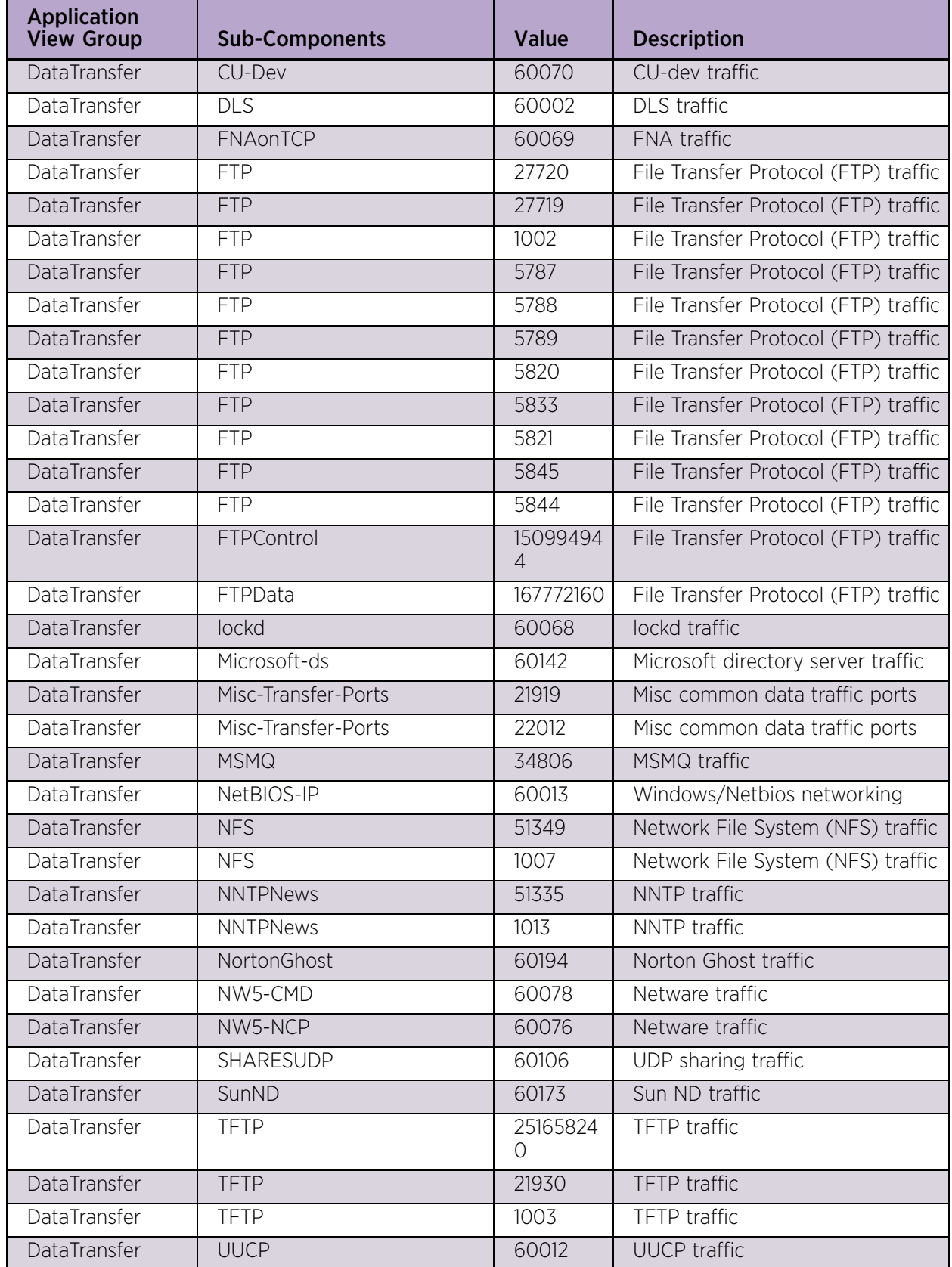

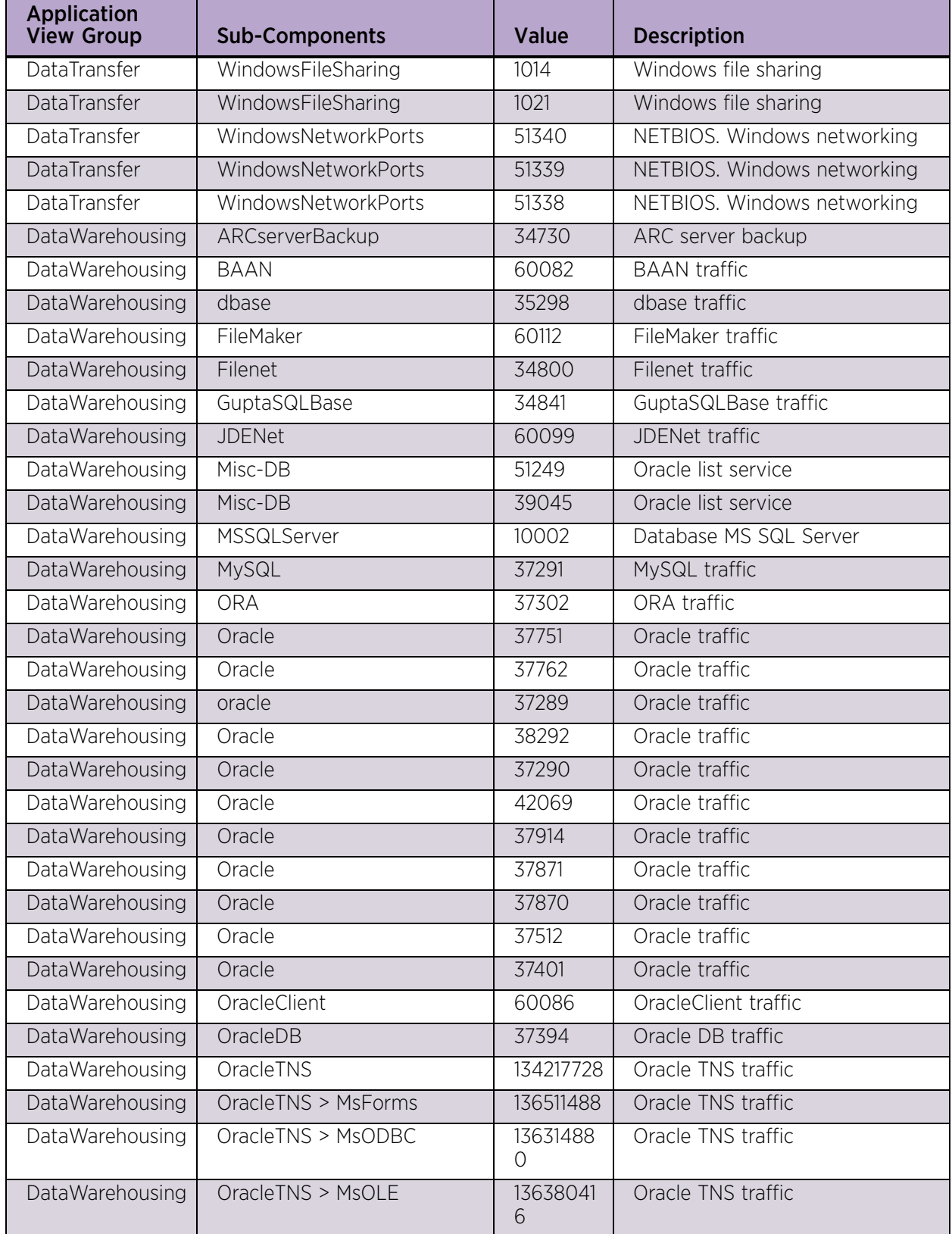

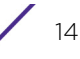

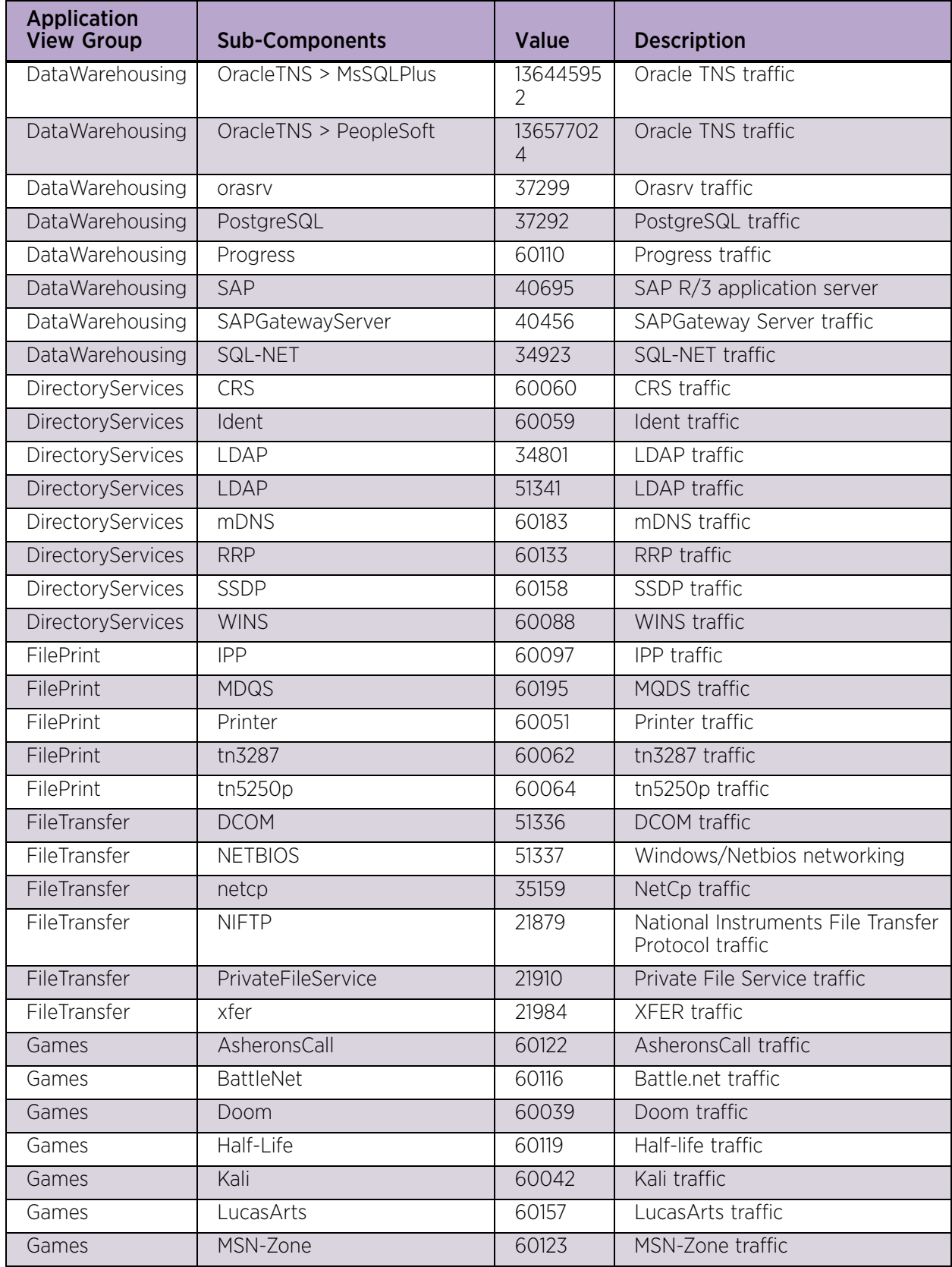

| <b>Application</b><br><b>View Group</b> | <b>Sub-Components</b>      | Value | <b>Description</b>                 |
|-----------------------------------------|----------------------------|-------|------------------------------------|
| Games                                   | Mythic                     | 60149 | Mythic traffic                     |
| Games                                   | Quake                      | 60040 | Quake traffic                      |
| Games                                   | SonyOnline                 | 60138 | SonyOnline traffic                 |
| Games                                   | <b>Tribes</b>              | 60124 | Tribes traffic                     |
| Games                                   | Unreal                     | 60117 | Unreal traffic                     |
| Games                                   | YahooGames                 | 60120 | YahooGames traffic                 |
| Healthcare                              | <b>DICOM</b>               | 60143 | <b>DICOM</b> traffic               |
| Healthcare                              | HL7                        | 60154 | HL7 traffic                        |
| InnerSystem                             | Common-Ports               | 51334 | Flow traffic o                     |
| InnerSystem                             | Flowgen                    | 1023  | QFlow Collector and flow traffic   |
| InnerSystem                             | UpdateDaemon               | 1024  | Update Daemon traffic              |
| InternetProtocol                        | ActiveX                    | 60056 | ActiveX traffic                    |
| InternetProtocol                        | <b>IPHeaderCompression</b> | 34843 | <b>IPHeaderCompression traffic</b> |
| InternetProtocol                        | SOAP-HTTP                  | 60179 | SOAP-HTTP traffic                  |
| Legacy                                  | <b>AFP</b>                 | 60058 | AFP traffic                        |
| Legacy                                  | <b>FNA</b>                 | 60008 | FNA traffic                        |
| Legacy                                  | <b>IPX</b>                 | 34837 | <b>IPX</b> traffic                 |
| Legacy                                  | LAT                        | 60030 | LAT traffic                        |
| Legacy                                  | MOP-DL                     | 60130 | MOP-DL traffic                     |
| Legacy                                  | MOP-RC                     | 60131 | MOP-RC traffic                     |
| Legacy                                  | <b>NETBEUI</b>             | 60006 | NETBEUI traffic                    |
| Legacy                                  | PPP                        | 34846 | PPP traffic                        |
| Legacy                                  | PPPoE                      | 60137 | PPPoE traffic                      |
| Legacy                                  | <b>SLP</b>                 | 60077 | SLP traffic                        |
| Legacy                                  | <b>SNA</b>                 | 60007 | SNA traffic                        |
| Mail                                    | biff                       | 60083 | biff traffic                       |
| Mail                                    | ccmail                     | 27668 | ccmail traffic                     |
| Mail                                    | <b>ESMTP</b>               | 5673  | <b>ESMTP</b> traffic               |
| Mail                                    | Groupwise                  | 60084 | Groupwise traffic                  |
| Mail                                    | <b>IMAP</b>                | 5794  | <b>IMAP</b> traffic                |
| Mail                                    | <b>IMAP</b>                | 5690  | IMAP traffic                       |
| Mail                                    | <b>IMAP</b>                | 1009  | <b>IMAP</b> traffic                |
| Mail                                    | <b>IMAP</b>                | 5808  | IMAP traffic                       |
| Mail                                    | <b>IMAP</b>                | 5689  | <b>IMAP</b> traffic                |
| Mail                                    | Misc-Mail-Port             | 22079 | Misc-Mail-Port traffic             |
| Mail                                    | Misc-Mail-Port             | 22178 | Misc-Mail-Port traffic             |

Table 2: Default Applications (Continued)

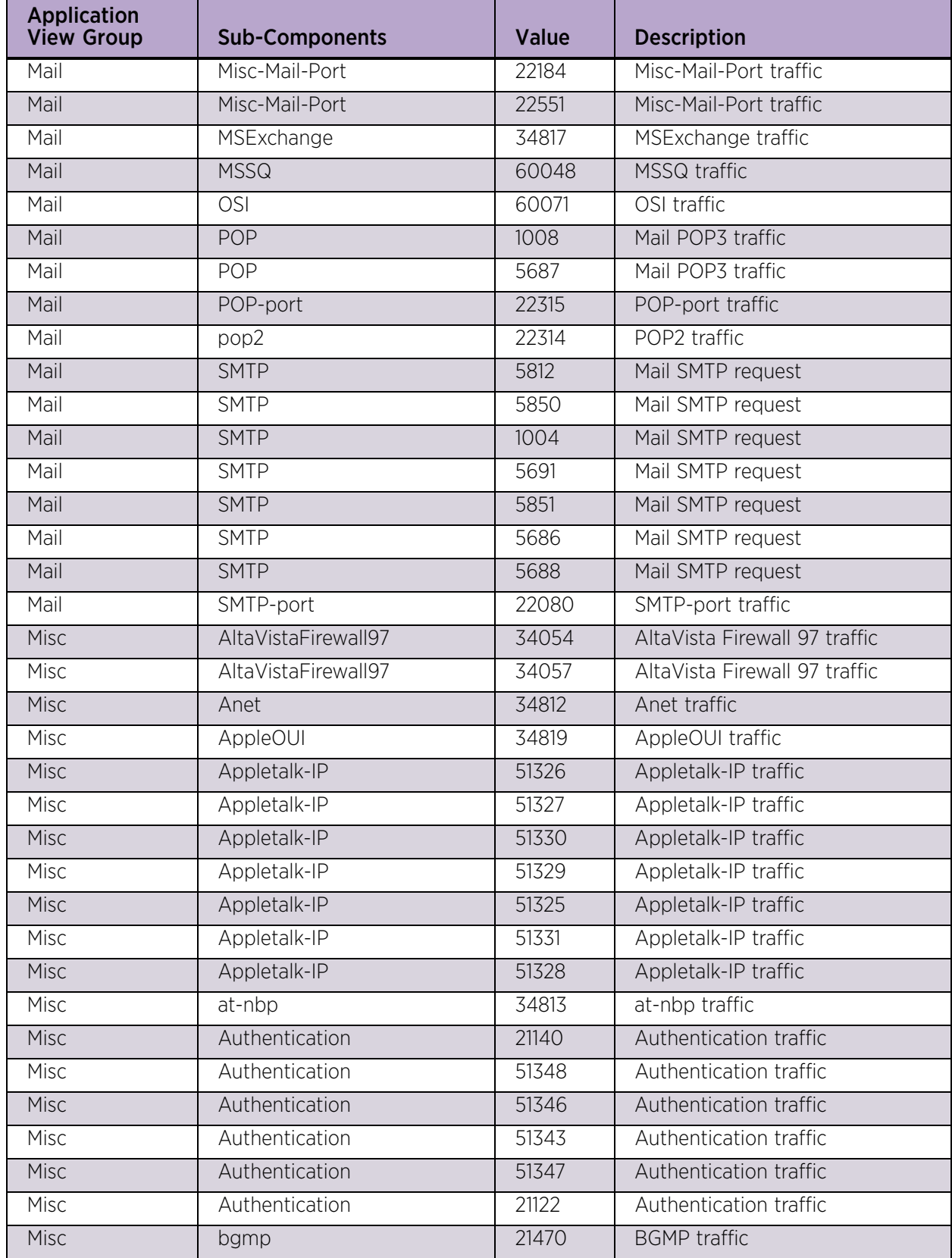

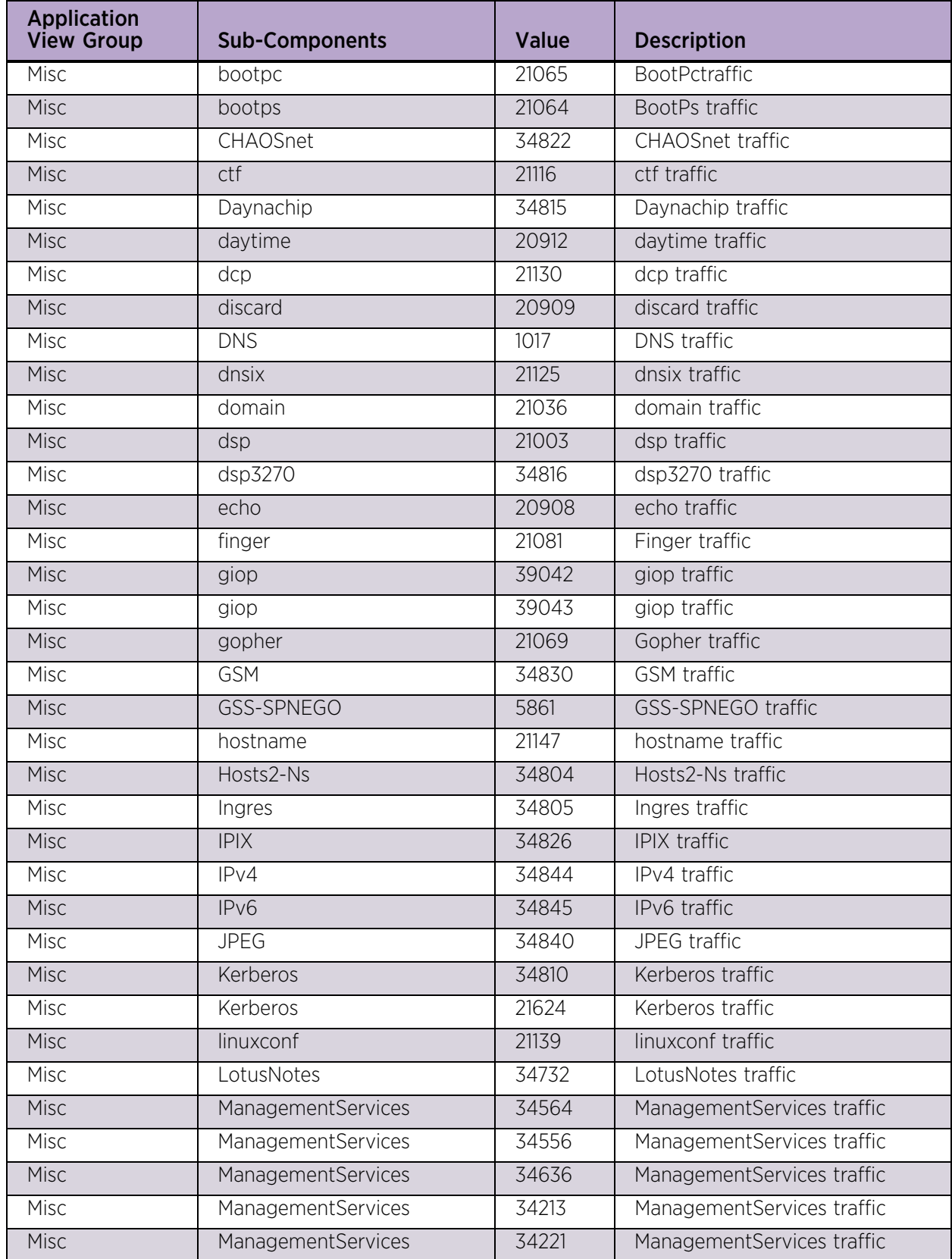

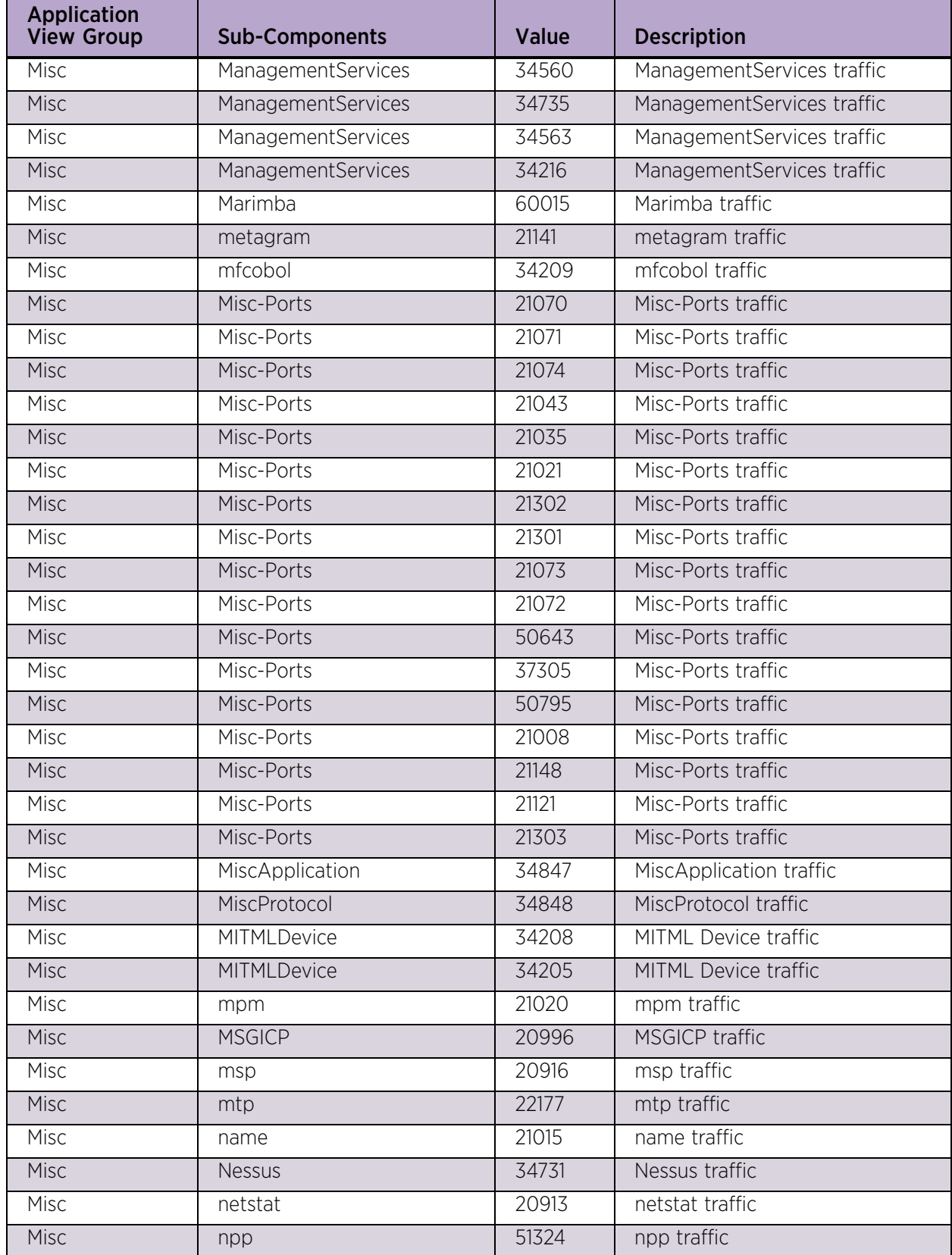

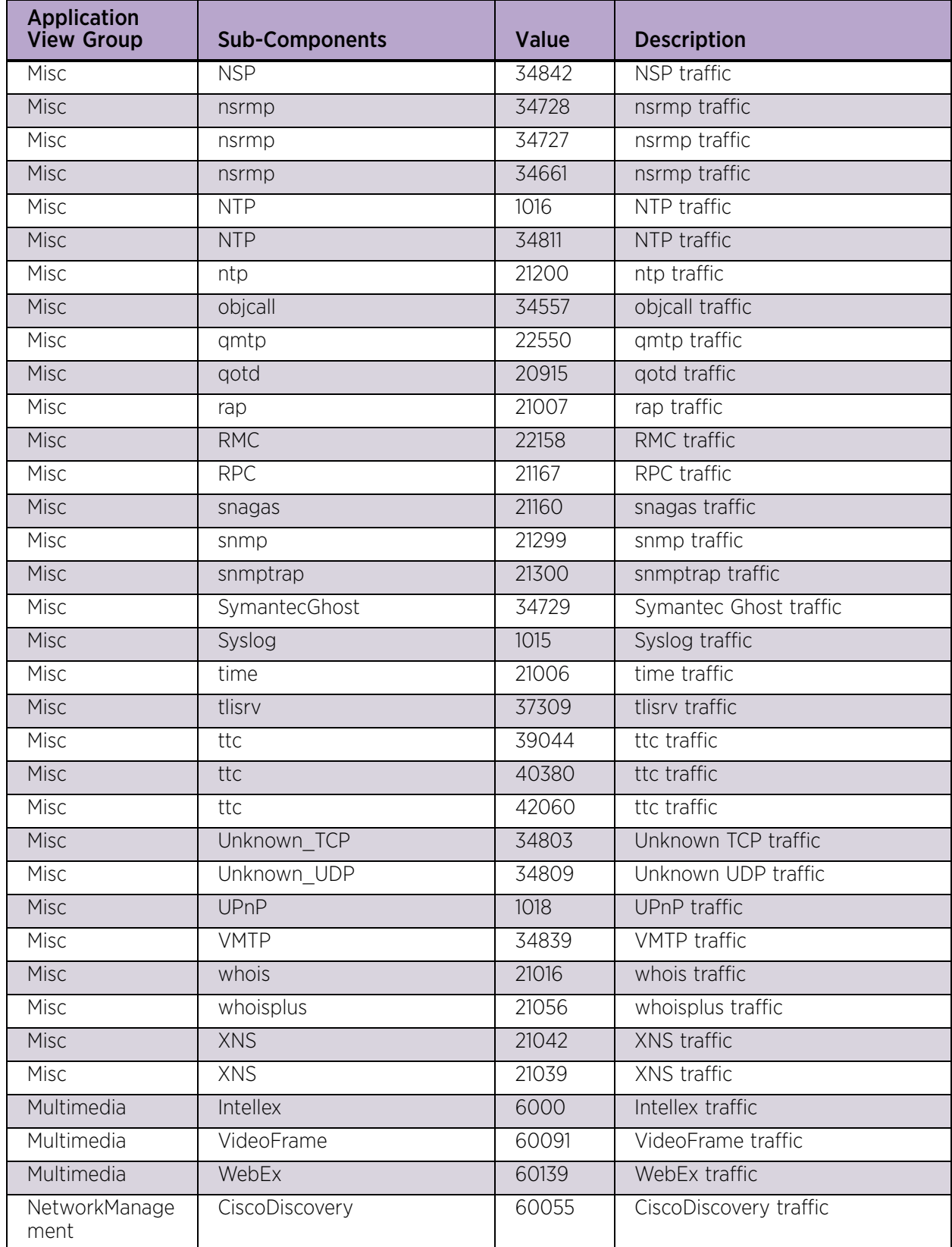

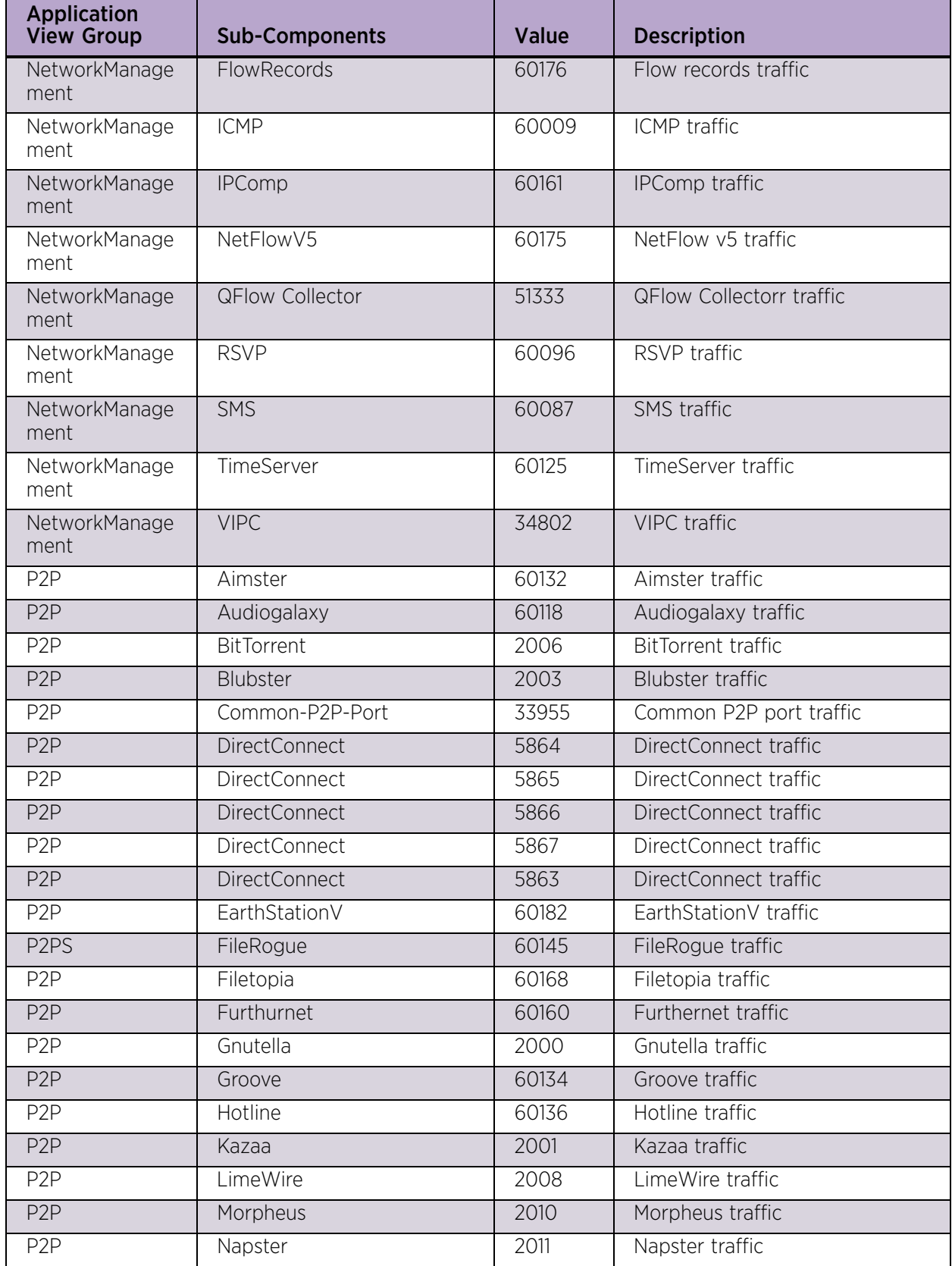

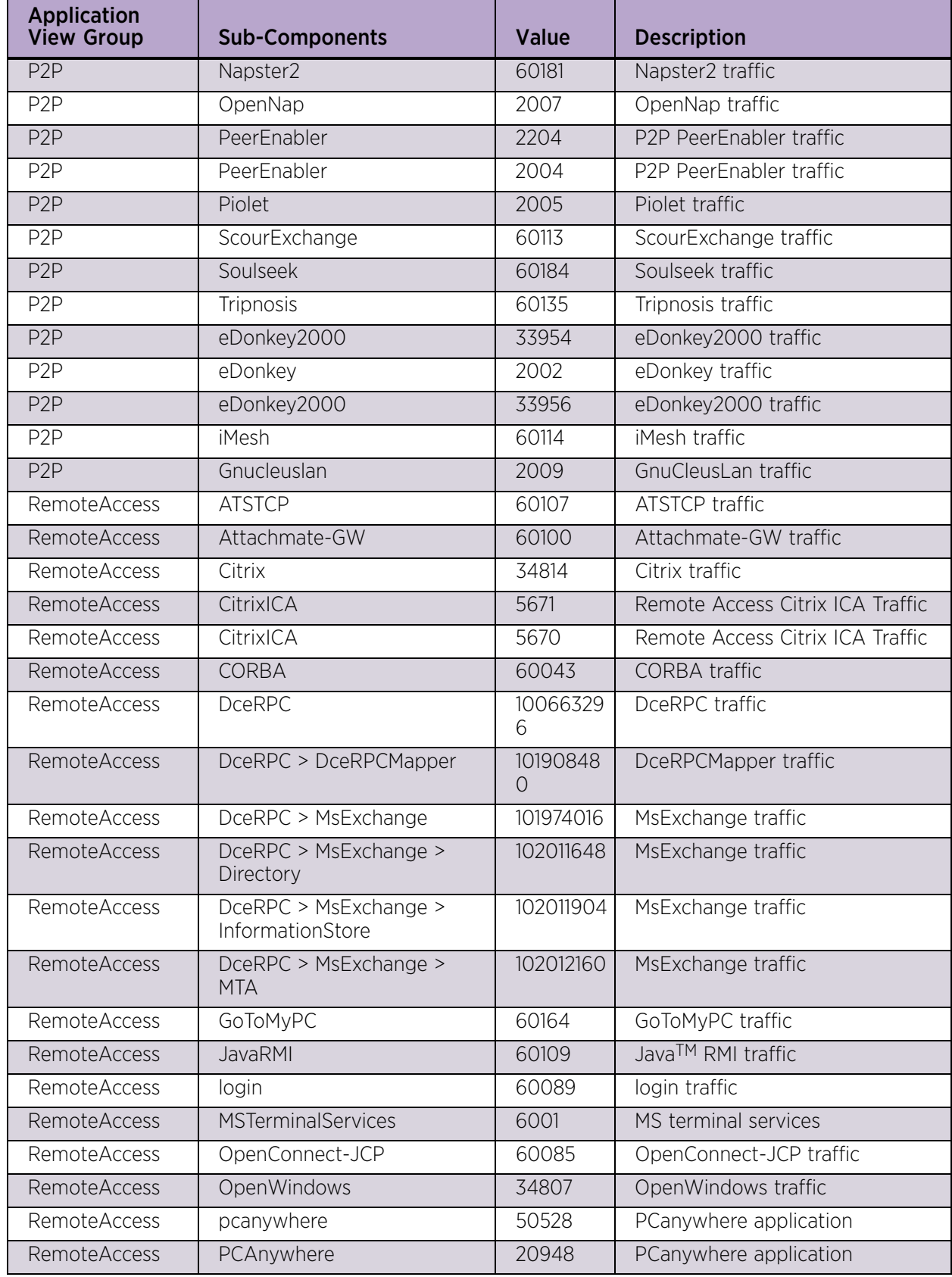

| <b>Application</b><br><b>View Group</b> | <b>Sub-Components</b>  | Value                      | <b>Description</b>       |
|-----------------------------------------|------------------------|----------------------------|--------------------------|
| RemoteAccess                            | Persona                | 60093                      | Persona traffic          |
| <b>RemoteAccess</b>                     | radmin                 | 60177                      | radmin traffic           |
| RemoteAccess                            | <b>RDP</b>             | 60052                      | RDP traffic              |
| <b>RemoteAccess</b>                     | RemotelyAnywhere       | 60188                      | RemotelyAnywhere traffic |
| <b>RemoteAccess</b>                     | rexec                  | 60081                      | rexec traffic            |
| <b>RemoteAccess</b>                     | rsh                    | 60128                      | rsh traffic              |
| <b>RemoteAccess</b>                     | rsync                  | 60159                      | rsync traffic            |
| <b>RemoteAccess</b>                     | rtelnet                | 42372                      | rtelnet traffic          |
| RemoteAccess                            | rwho                   | 60090                      | rwho traffic             |
| <b>RemoteAccess</b>                     | <b>SmartSockets</b>    | 60169                      | SmartSockets traffic     |
| RemoteAccess                            | <b>SMTBF</b>           | 60103                      | SMTBF traffic            |
| <b>RemoteAccess</b>                     | <b>SSH</b>             | 1005                       | SSH traffic              |
| RemoteAccess                            | SSH-Ports              | 20949                      | SSH-Ports traffic        |
| <b>RemoteAccess</b>                     | SSH-Ports              | 20947                      | SSH-Ports traffic        |
| <b>RemoteAccess</b>                     | SSL                    | 60001                      | SSL traffic              |
| <b>RemoteAccess</b>                     | SSL-Shell              | 60092                      | SSL-Shell traffic        |
| RemoteAccess                            | SunRPC                 | 117440512                  | SunRPC traffic           |
| <b>RemoteAccess</b>                     | SunRPC                 | 60027                      | SunRPC traffic           |
| RemoteAccess                            | SunRPC > IBM3270Mapper | 119275520                  | SunRPC traffic           |
| RemoteAccess                            | SunRPC > Mount         | 11920998<br>$\overline{4}$ | SunRPC traffic           |
| RemoteAccess                            | SunRPC > NFS           | 11888230<br>$\overline{4}$ | SunRPC traffic           |
| RemoteAccess                            | SunRPC > NIS           | 11940659<br>2              | SunRPC traffic           |
| RemoteAccess                            | SunRPC > PcNfsd        | 119472128                  | SunRPC traffic           |
| RemoteAccess                            | SunRPC > PortMapper    | 5383                       | SunRPC traffic           |
| RemoteAccess                            | SunRPC > RjeMapper     | 119341056                  | SunRPC traffic           |
| RemoteAccess                            | SunRPC > Rstat         | 12084838<br>4              | SunRPC traffic           |
| RemoteAccess                            | SunRPC > YpBind        | 119013376                  | SunRPC traffic           |
| RemoteAccess                            | SunRPC > YpServ        | 11894784<br>$\overline{O}$ | SunRPC traffic           |
| RemoteAccess                            | SunRPC > YpUpdated     | 119078912                  | SunRPC traffic           |
| RemoteAccess                            | SunRPC > YpXferd       | 119144448                  | SunRPC traffic           |
| RemoteAccess                            | Tacacs                 | 34808                      | Tacacs traffic           |
| RemoteAccess                            | Telnet                 | 1000                       | Telnet traffic           |
| RemoteAccess                            | Telnet-Port            | 20950                      | Telnet-Port traffic      |

Table 2: Default Applications (Continued)

| <b>Application</b><br><b>View Group</b> | <b>Sub-Components</b> | Value | <b>Description</b>         |
|-----------------------------------------|-----------------------|-------|----------------------------|
| RemoteAccess                            | Timbuktu              | 60017 | Timbuktu traffic           |
| RemoteAccess                            | tn3270                | 60010 | tn3270 traffic             |
| RemoteAccess                            | tn5250                | 60063 | tn5250 traffic             |
| RemoteAccess                            | <b>VNC</b>            | 1006  | VNC traffic                |
| <b>RemoteAccess</b>                     | <b>XWindows</b>       | 60050 | <b>XWindows traffic</b>    |
| RoutingProtocols                        | <b>ARP</b>            | 34820 | <b>ARP</b> traffic         |
| RoutingProtocols                        | <b>AURP</b>           | 60011 | <b>AURP traffic</b>        |
| RoutingProtocols                        | Banyan-VINES          | 34838 | Banyan-VINES traffic       |
| RoutingProtocols                        | <b>BGP</b>            | 60029 | <b>BGP</b> traffic         |
| RoutingProtocols                        | <b>BPDU</b>           | 34821 | <b>BPDU</b> traffic        |
| RoutingProtocols                        | <b>CBT</b>            | 60045 | CBT traffic                |
| RoutingProtocols                        | <b>CiscoOUI</b>       | 34823 | CiscoOUI traffic           |
| RoutingProtocols                        | <b>DRP</b>            | 60038 | <b>DRP</b> traffic         |
| RoutingProtocols                        | <b>DTP</b>            | 60192 | DTP traffic                |
| RoutingProtocols                        | EGP                   | 60032 | <b>EGP</b> traffic         |
| RoutingProtocols                        | <b>EIGRP</b>          | 60065 | EIGRP traffic              |
| RoutingProtocols                        | GatewayRouting        | 34836 | Gateway Routing traffic    |
| RoutingProtocols                        | lanaProtocol-IP       | 34835 | IanaProtocol-IP traffic    |
| RoutingProtocols                        | <b>IDP</b>            | 34825 | <b>IDP</b> traffic         |
| RoutingProtocols                        | <b>IGMP</b>           | 60041 | IGMP traffic               |
| RoutingProtocols                        | IGP                   | 60098 | IGP traffic                |
| RoutingProtocols                        | <b>OSPF</b>           | 60031 | OSPF traffic               |
| RoutingProtocols                        | PAgP                  | 60190 | PAgP traffic               |
| RoutingProtocols                        | PIM                   | 60044 | PIM traffic                |
| RoutingProtocols                        | <b>PVSTP</b>          | 60189 | <b>PVSTP</b> traffic       |
| RoutingProtocols                        | <b>RARP</b>           | 60047 | RARP traffic               |
| RoutingProtocols                        | <b>RIP</b>            | 60028 | RIP traffic                |
| RoutingProtocols                        | SpanningTree          | 60046 | Spanning tree traffic      |
| RoutingProtocols                        | <b>VLAN-Bridge</b>    | 60191 | <b>VLAN-Bridge traffic</b> |
| RoutingProtocols                        | VTP                   | 60193 | VTP traffic                |
| SecurityProtocol                        | <b>DPA</b>            | 60061 | DPA traffic                |
| SecurityProtocol                        | <b>GRE</b>            | 60033 | <b>GRE</b> traffic         |
| SecurityProtocol                        | <b>IPMobility</b>     | 60172 | <b>IPMobility traffic</b>  |
| SecurityProtocol                        | <b>IPSec</b>          | 60037 | IPSec traffic              |
| SecurityProtocol                        | <b>ISAKMP</b>         | 60080 | <b>ISAKMP</b> traffic      |
| SecurityProtocol                        | L <sub>2</sub> TP     | 60026 | L2TP traffic               |

Table 2: Default Applications (Continued)

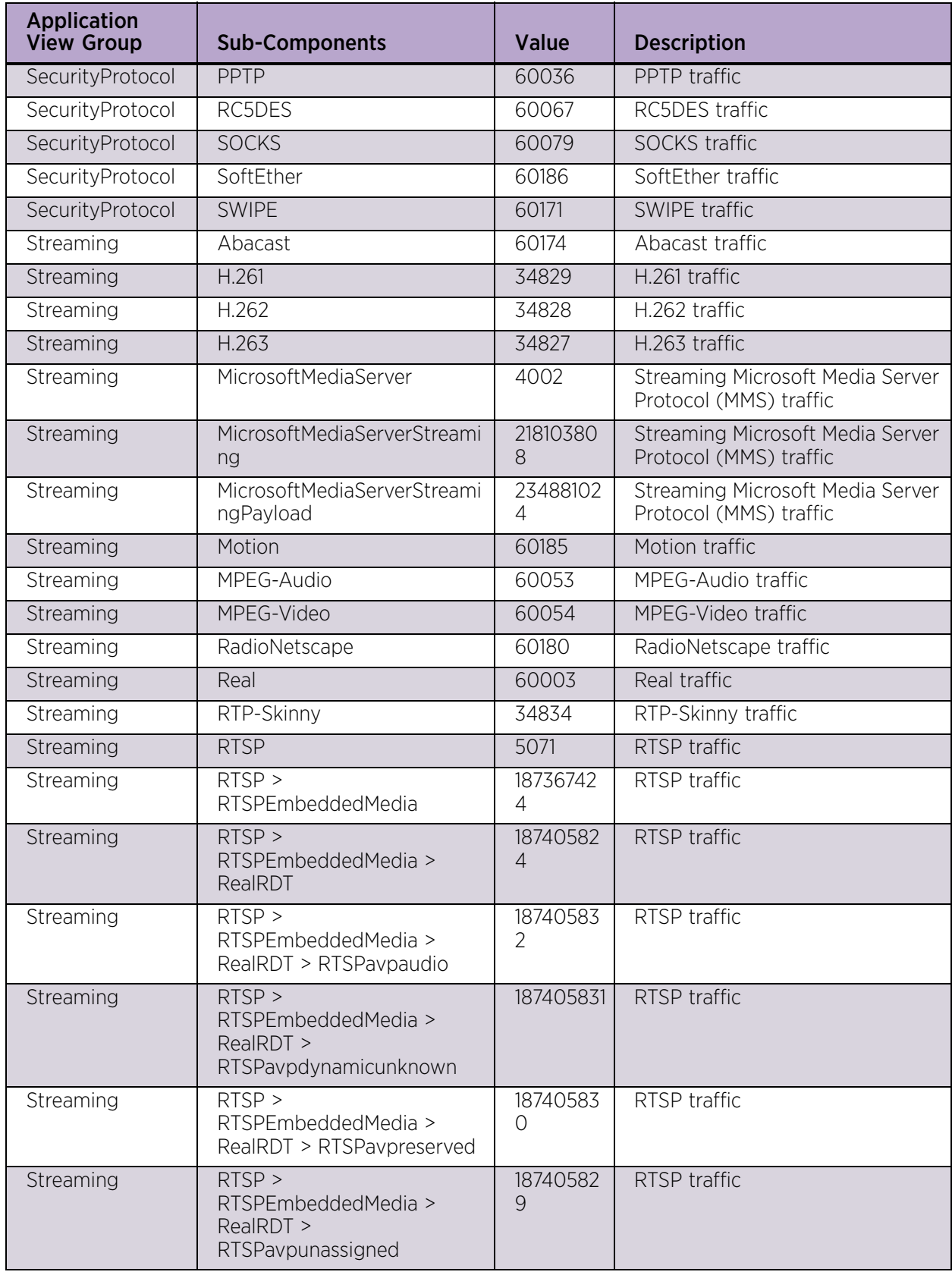

| <b>Application</b><br><b>View Group</b> | <b>Sub-Components</b>                                          | <b>Value</b>         | <b>Description</b>         |
|-----------------------------------------|----------------------------------------------------------------|----------------------|----------------------------|
| Streaming                               | $RTSP$ ><br>RTSPEmbeddedMedia ><br>RealRDT > RTSPavpvideo      | 18740583<br>3        | RTSP traffic               |
| Streaming                               | $RTSP$ ><br>RTSPEmbeddedMedia ><br><b>RTCP</b>                 | 18740633<br>6        | RTSP traffic               |
| Streaming                               | $RTSP$ ><br>RTSPEmbeddedMedia > RTP                            | 18740608<br>$\Omega$ | RTSP traffic               |
| Streaming                               | $RTSP$ ><br>RTSPEmbeddedMedia > RTP<br>> RTSPavpdynamicunknown | 18740608<br>7        | RTSP traffic               |
| Streaming                               | $RTSP$ ><br>RTSPEmbeddedMedia > RTP<br>> RTSPavpunassigned     | 18740608<br>5        | RTSP traffic               |
| Streaming                               | RTSP<br>RTSPEmbeddedMedia > RTP<br>> RTSPavpvideo              | 18740608<br>9        | RTSP traffic               |
| Streaming                               | $RTSP$ ><br>RTSPEmbeddedMediaRTP ><br>RTSPavpreserved          | 18740608<br>6        | RTSP traffic               |
| Streaming                               | RTSP > RTSPSessionControl                                      | 187301888            | RTSP traffic               |
| Streaming                               | RTSP> RTSPEmbeddedMedia<br>> RTP > RTSPavpaudio                | 18740608<br>8        | RTSP traffic               |
| Streaming                               | ST <sub>2</sub>                                                | 60034                | ST2 traffic                |
| Streaming                               | StreamingAudio                                                 | 4001                 | Shoutcast MP3 stream       |
| Streaming                               | StreamingAudio                                                 | 4000                 | Shoutcast MP3 stream       |
| Streaming                               | <b>StreamWorks</b>                                             | 60014                | StreamWorks traffic        |
| Streaming                               | WinampStream                                                   | 60165                | WinampStream traffic       |
| Streaming                               | WindowsMediaPlayer                                             | 5005                 | WindowsMediaPlayer traffic |
| Streaming                               | WindowsMediaPlayer                                             | 5006                 | WindowsMediaPlayer traffic |
| Streaming                               | WinMedia                                                       | 60025                | WinMedia traffic           |
| UncommonProtoc<br>$\circ$               | <b>DEC</b>                                                     | 34824                | DEC traffic                |
| UncommonProtoc<br>0                     | <b>UncommonProtocol</b>                                        | 34850                | UncommonProtocol traffic   |
| $V$ ol $P$                              | CiscoCTI                                                       | 60144                | CiscoCTI traffic           |
| VoIP                                    | Clarent-CC                                                     | 60075                | Clarent-CC traffic         |
| VoIP                                    | Clarent-Complex                                                | 60074                | Clarent-Complex traffic    |
| VoIP                                    | Clarent-Mgmt                                                   | 60072                | Clarent-Mgmt traffic       |
| VoIP                                    | Clarent-Voice-S                                                | 60073                | Clarent-Voice-S traffic    |
| VoIP                                    | Dialpad                                                        | 60140                | Dialpad traffic            |

Table 2: Default Applications (Continued)

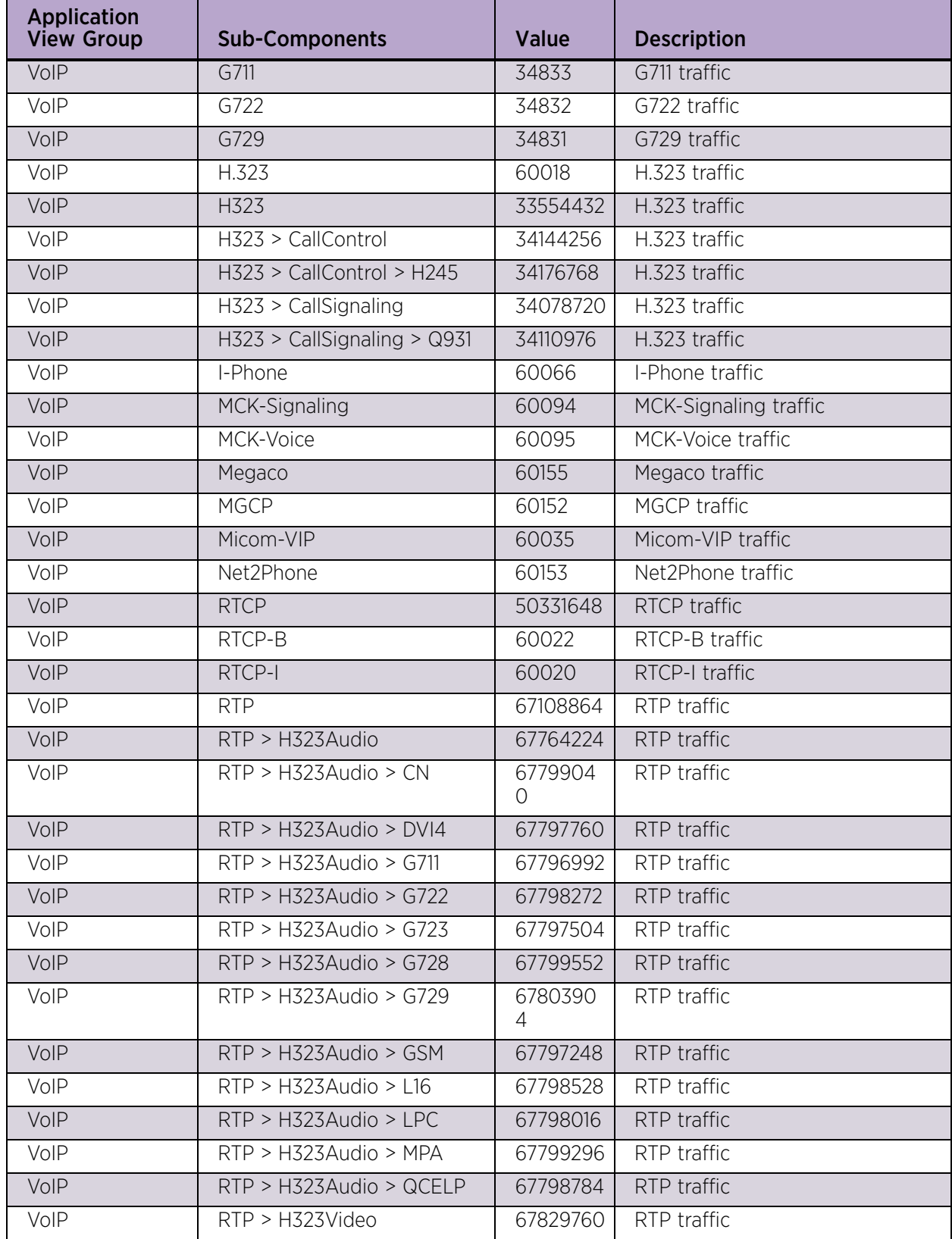

| <b>Application</b><br><b>View Group</b> | <b>Sub-Components</b>                     | Value               | <b>Description</b> |
|-----------------------------------------|-------------------------------------------|---------------------|--------------------|
| VoIP                                    | RTP > H323Video > CELB                    | 6786560<br>$\Omega$ | RTP traffic        |
| VoIP                                    | RTP > H323Video > H263                    | 67867136            | RTP traffic        |
| VoIP                                    | RTP > H323Video > JPEG                    | 67865856            | RTP traffic        |
| VoIP                                    | RTP > H323Video > MP2T                    | 67866880            | RTP traffic        |
| VoIP                                    | RTP > H323Video > MPV                     | 67866624            | RTP traffic        |
| VoIP                                    | RTP > H323Video > NV                      | 67866112            | RTP traffic        |
| VoIP                                    | RTP > H323Video >H261                     | 67866368            | RTP traffic        |
| VoIP                                    | RTP > SIPavpaudio                         | 68157440            | RTP traffic        |
| VoIP                                    | RTP > SIPavpdata                          | 68288512            | RTP traffic        |
| VoIP                                    | RTP ><br>SIPavpdynamicunknown             | 68091904            | RTP traffic        |
| VoIP                                    | RTP > SIPavpreserved                      | 68026368            | RTP traffic        |
| VoIP                                    | RTP > SIPavpunassigned                    | 26796083            | RTP traffic        |
| VoIP                                    | RTP > SIPavpvideo                         | 68222976            | RTP traffic        |
| VoIP                                    | RTP > SKINNYAudio                         | 70385664            | RTP traffic        |
| VoIP                                    | RTP > SKINNYAudio ><br><b>ActiveVoice</b> | 70426624            | RTP traffic        |
| VoIP                                    | RTP > SKINNYAudio > G711                  | 70418432            | RTP traffic        |
| VoIP                                    | RTP > SKINNYAudio > G711 ><br>aLaw56k     | 70418443            | RTP traffic        |
| VoIP                                    | RTP > SKINNYAudio > G711 ><br>aLaw64k     | 70418442            | RTP traffic        |
| VoIP                                    | RTP > SKINNYAudio > G711 ><br>uLaw56k     | 70418445            | RTP traffic        |
| VoIP                                    | RTP > SKINNYAudio > G711 ><br>uLaw64k     | 70418444            | RTP traffic        |
| VoIP                                    | RTP > SKINNYAudio > G722                  | 70419712            | RTP traffic        |
| VoIP                                    | RTP > SKINNYAudio > G722 ><br>48k         | 70419728            | RTP traffic        |
| VoIP                                    | RTP > SKINNYAudio > G722 ><br>56k         | 70419727            | RTP traffic        |
| VoIP                                    | RTP > SKINNYAudio > G722 ><br>64k         | 70419726            | RTP traffic        |
| VoIP                                    | RTP > SKINNYAudio > G7231                 | 70425088            | RTP traffic        |
| VoIP                                    | RTP > SKINNYAudio ><br>G72616k            | 70425856            | RTP traffic        |
| VoIP                                    | RTP > SKINNYAudio ><br>G72624k            | 70426112            | RTP traffic        |

Table 2: Default Applications (Continued)

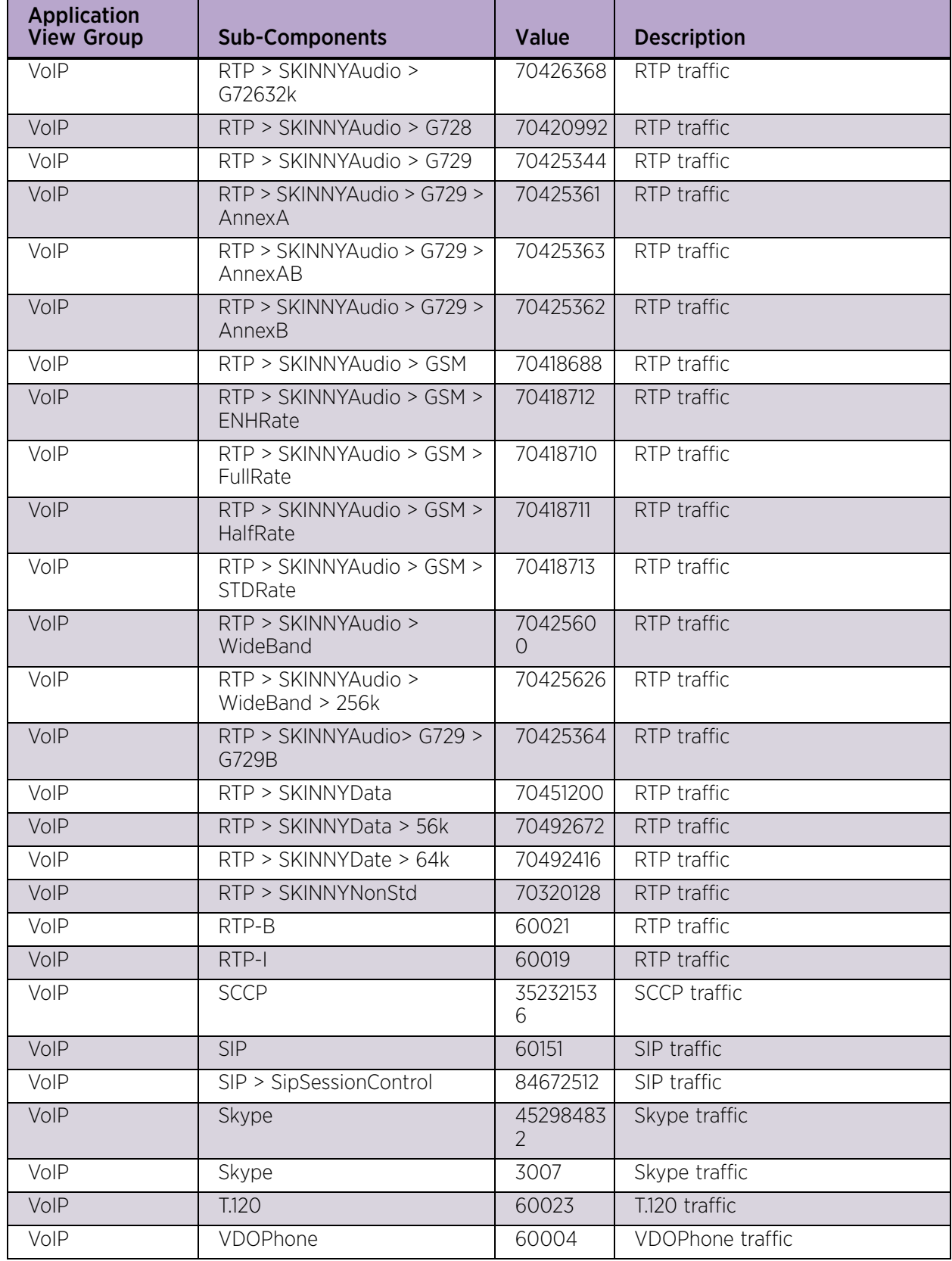

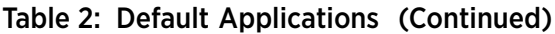

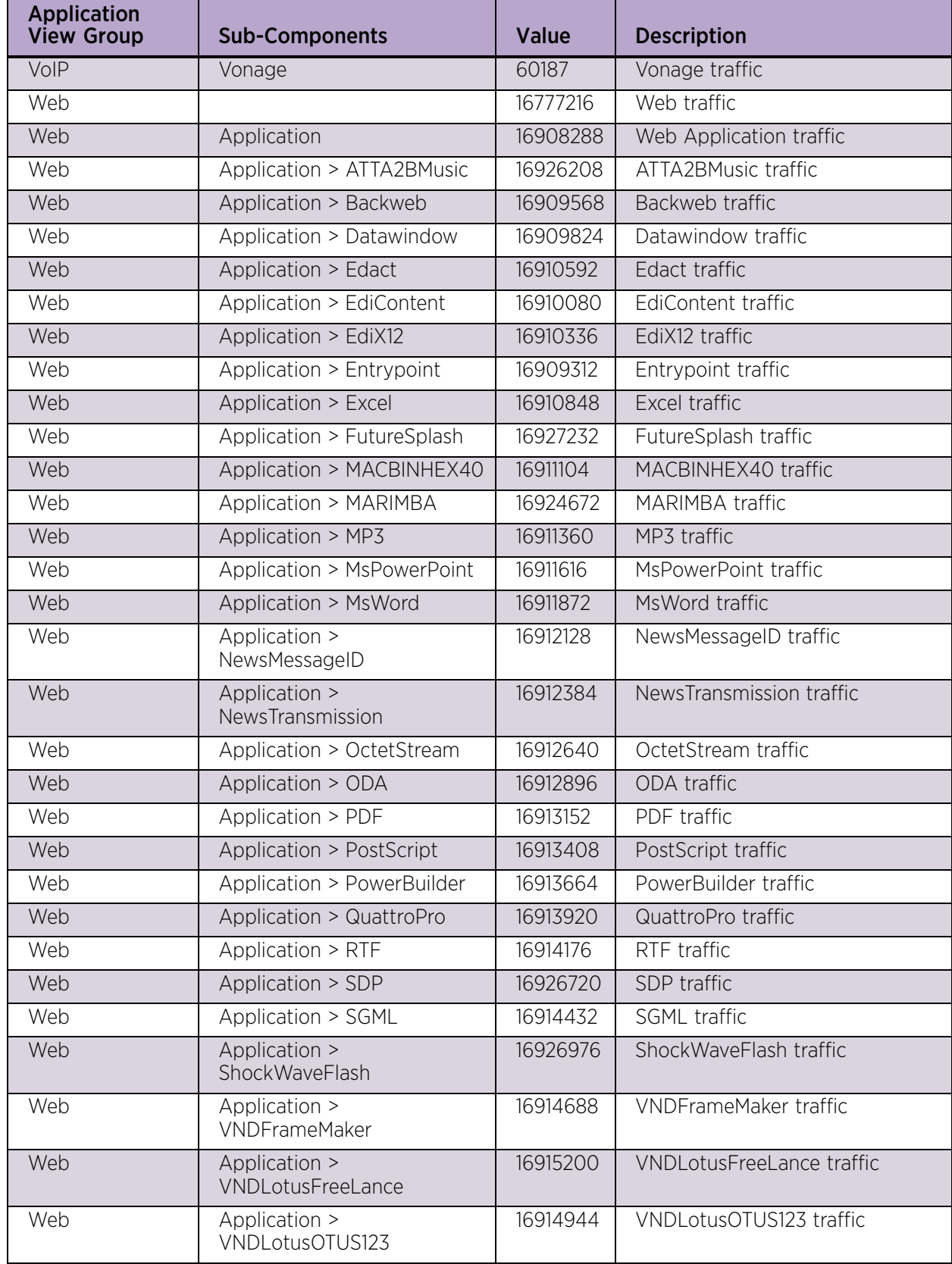

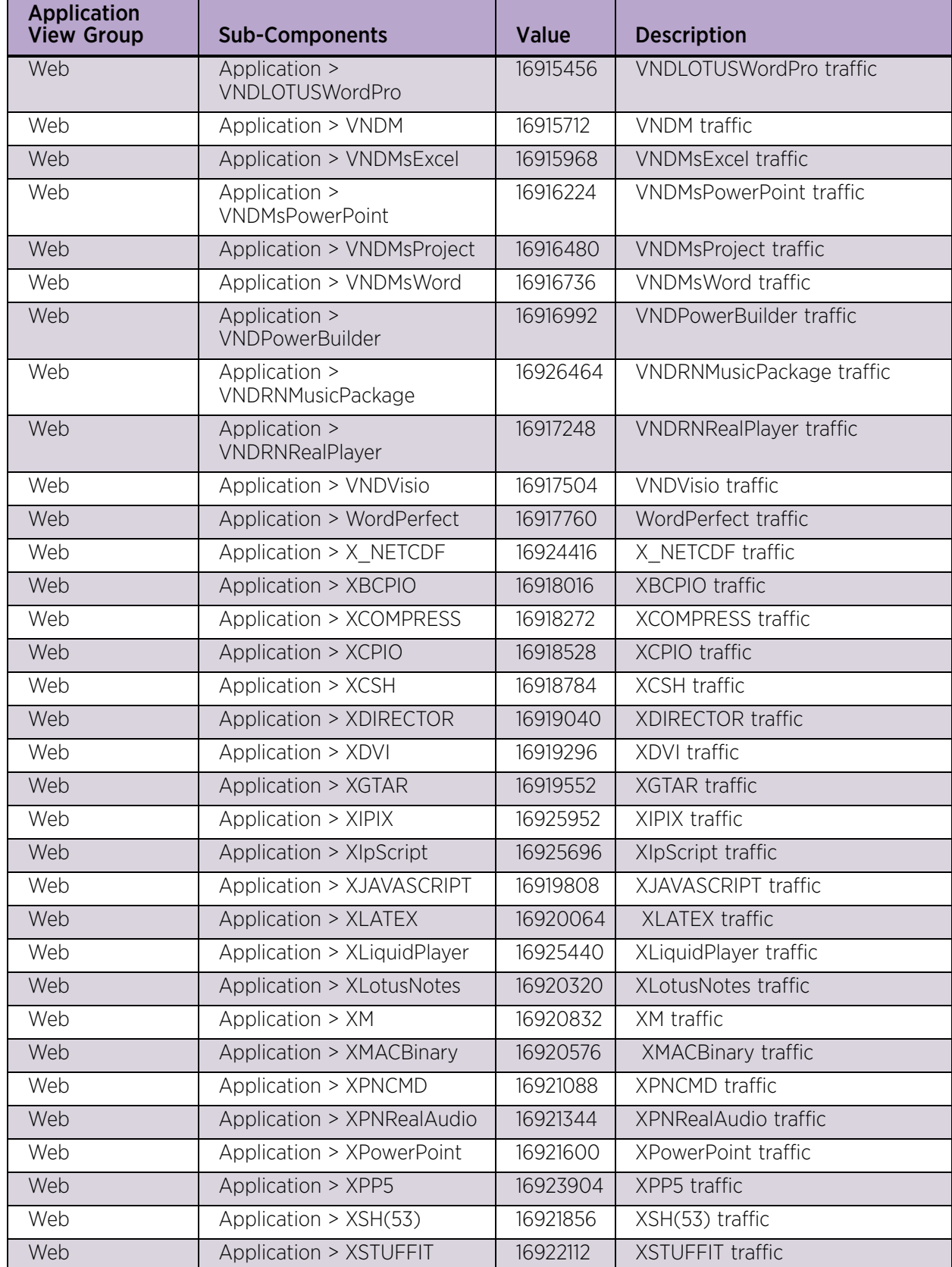

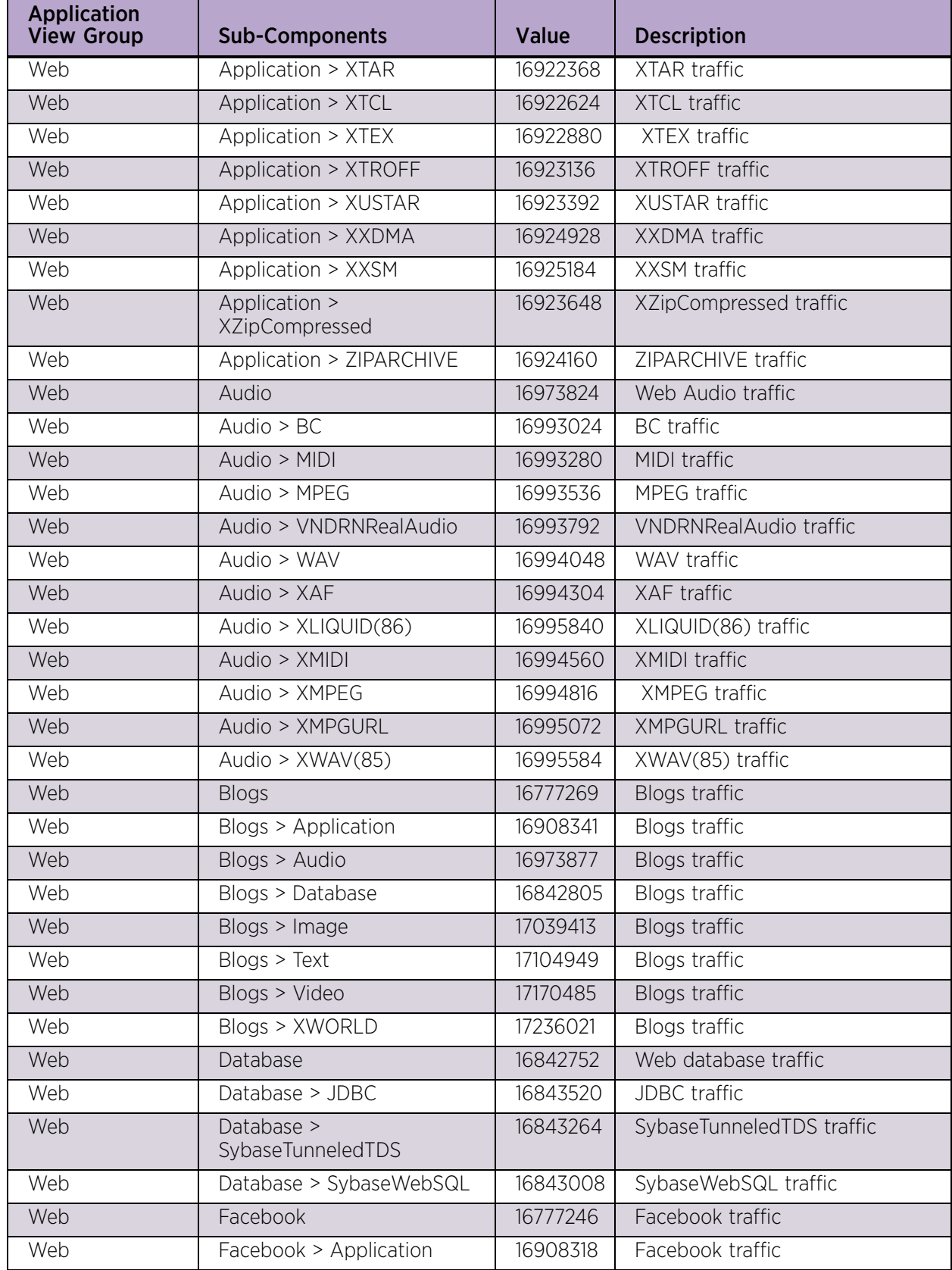

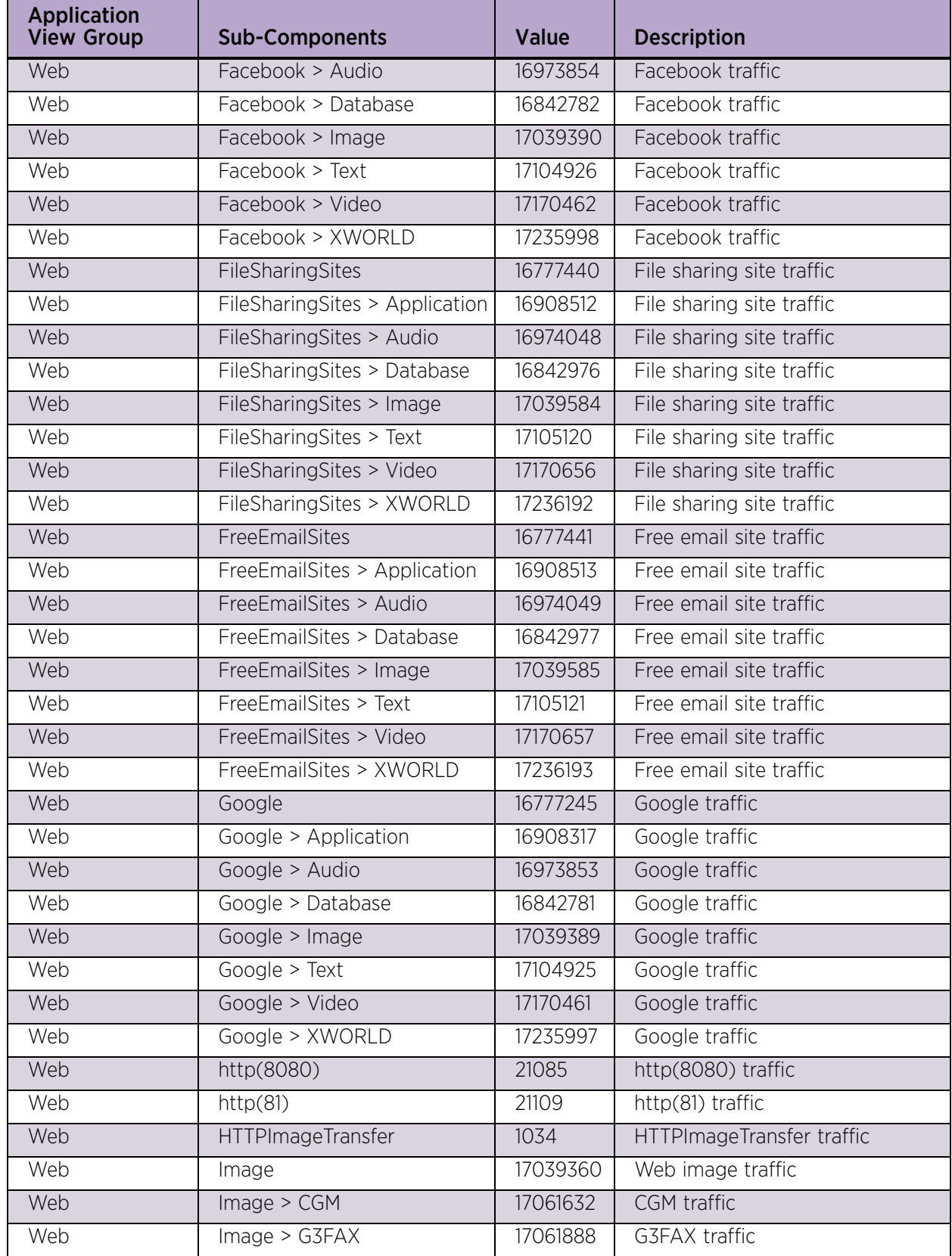

| <b>Application</b><br><b>View Group</b> | <b>Sub-Components</b>              | Value    | <b>Description</b>            |
|-----------------------------------------|------------------------------------|----------|-------------------------------|
| Web                                     | Image > GIF                        | 17062144 | <b>GIF traffic</b>            |
| Web                                     | Image > IEF                        | 17062400 | <b>IEF</b> traffic            |
| Web                                     | Image > JPEG                       | 17062656 | JPEG traffic                  |
| Web                                     | Image > PICT                       | 17062912 | <b>PICT</b> traffic           |
| Web                                     | Image > PNG                        | 17063168 | PNG traffic                   |
| Web                                     | Image > TF                         | 17063424 | TF traffic                    |
| Web                                     | Image > VNDRNRealFlash             | 17063680 | <b>VNDRNRealFlash traffic</b> |
| Web                                     | Image > VNDRNRealPix               | 17063936 | <b>VNDRNRealPix traffic</b>   |
| Web                                     | Image > XBitAppNames               | 17064192 | XBitAppNames traffic          |
| Web                                     | Image > XPixAppNames               | 17064448 | XPixAppNames traffic          |
| Web                                     | Image > XQuickTime                 | 17064704 | XQuickTime traffic            |
| Web                                     | Image > XWindowDump                | 17064960 | XWindowDump traffic           |
| Web                                     | Image > XXBM                       | 17065216 | <b>XXBM</b> traffic           |
| Web                                     | Info                               | 16777268 | Info traffic                  |
| Web                                     | Info > Application                 | 16908340 | Info traffic                  |
| Web                                     | Info > Audio                       | 16973876 | Info traffic                  |
| Web                                     | Info > Database                    | 16842804 | Info traffic                  |
| Web                                     | $Info$ > Image                     | 17039412 | Info traffic                  |
| Web                                     | Info > Text                        | 17104948 | Info traffic                  |
| Web                                     | Info > Video                       | 17170484 | Info traffic                  |
| Web                                     | Info > XWORLD                      | 17236020 | Info traffic                  |
| Web                                     | <b>JAVA</b>                        | 5050     | JAVA™ traffic                 |
| Web                                     | Malware(attack)                    | 16777424 | Malware (attack)traffic       |
| Web                                     | Malware(attack) ><br>Application   | 16908496 | Malware (attack)traffic       |
| Web                                     | Malware(attack) > Audio            | 16974032 | Malware (attack)traffic       |
| Web                                     | Malware(attack) > Database         | 16842960 | Malware (attack)traffic       |
| Web                                     | Malware(attack) > Image            | 17039568 | Malware (attack)traffic       |
| Web                                     | Malware(attack) > Text             | 17105104 | Malware (attack)traffic       |
| Web                                     | Malware(attack) > Video            | 17170640 | Malware (attack)traffic       |
| Web                                     | Malware(attack) > XWORLD           | 17236176 | Malware (attack)traffic       |
| Web                                     | Malware(backdoor)                  | 16777428 | Malware (backdoor) traffic    |
| Web                                     | Malware(backdoor) ><br>Application | 16908500 | Malware (backdoor) traffic    |
| Web                                     | Malware(backdoor) > Audio          | 16974036 | Malware (backdoor) traffic    |
| Web                                     | Malware(backdoor) ><br>Database    | 16842964 | Malware (backdoor) traffic    |

Table 2: Default Applications (Continued)

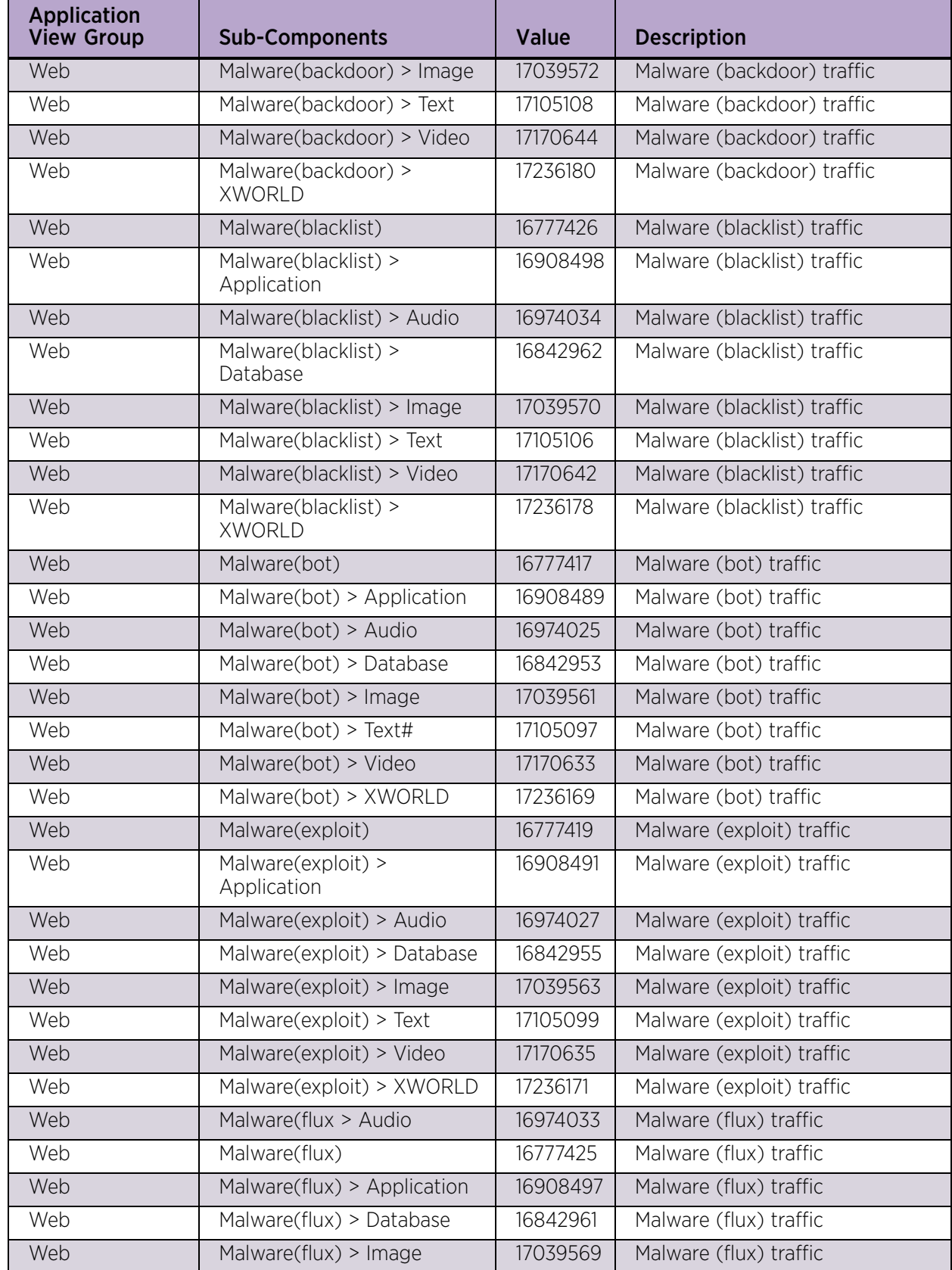

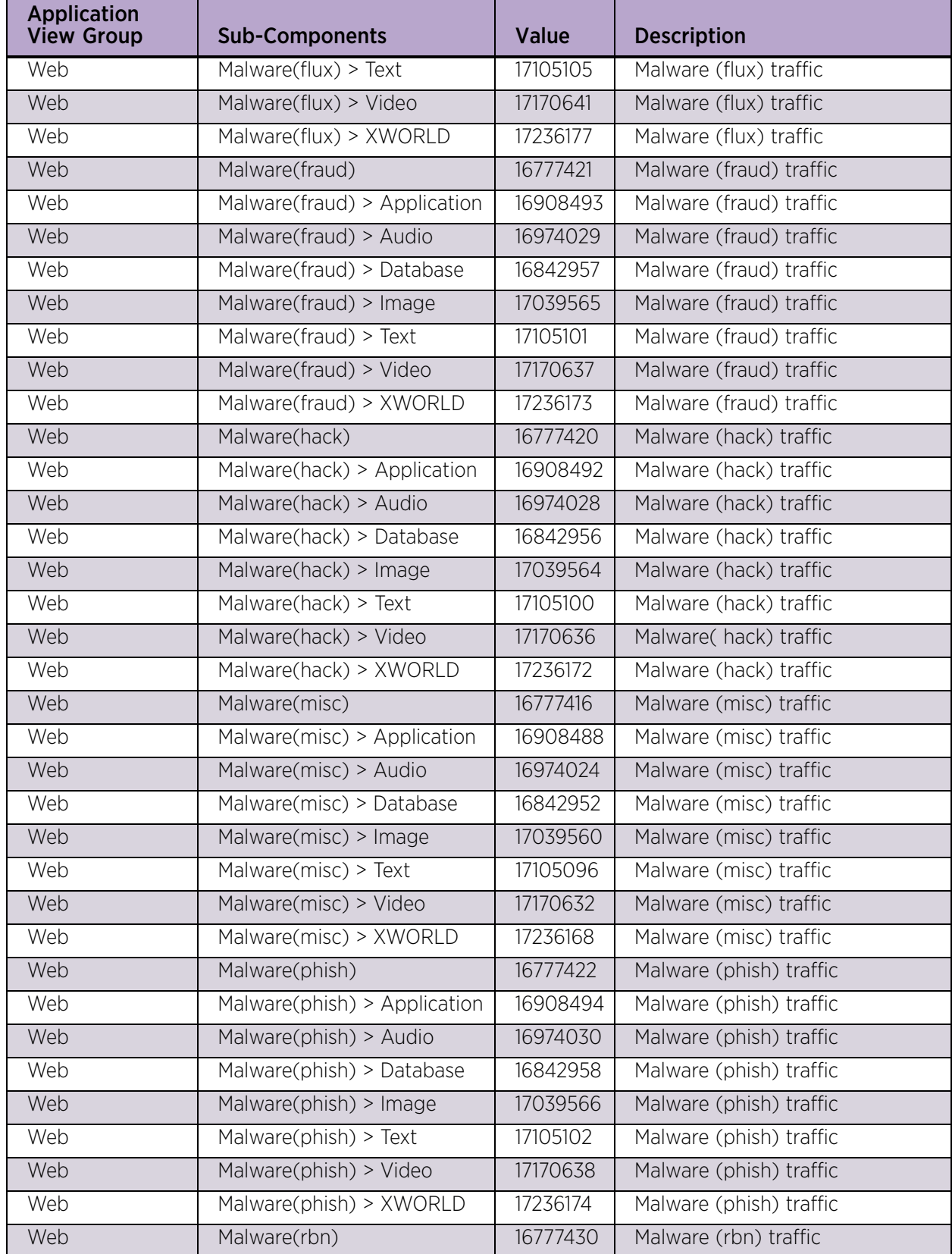

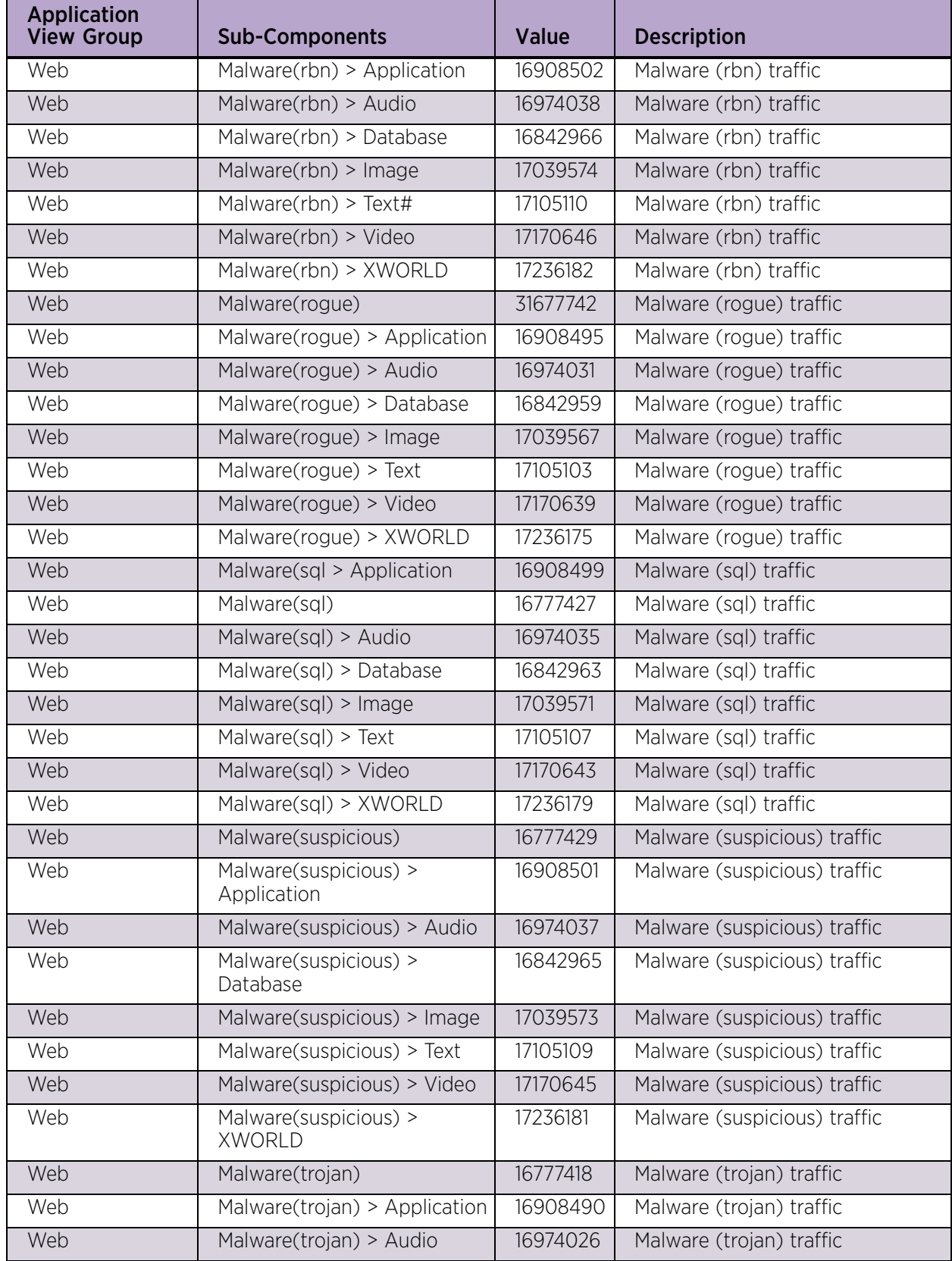

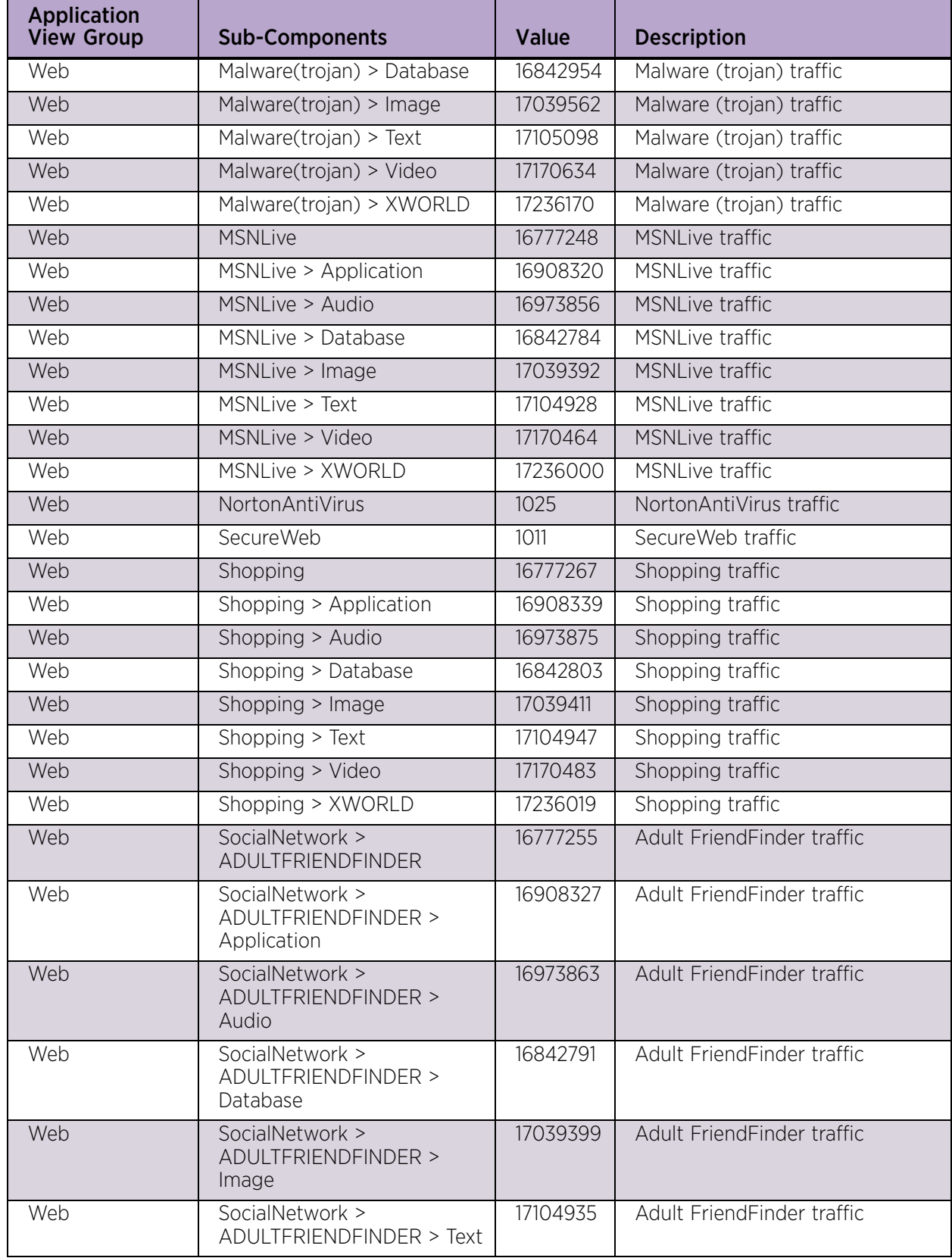

| <b>Application</b><br><b>View Group</b> | <b>Sub-Components</b>                                   | Value    | <b>Description</b>         |
|-----------------------------------------|---------------------------------------------------------|----------|----------------------------|
| Web                                     | SocialNetwork ><br>ADULTFRIENDFINDER ><br>Video         | 17170471 | Adult FriendFinder traffic |
| Web                                     | SocialNetwork ><br>ADULTFRIENDFINDER ><br><b>XWORLD</b> | 17236007 | Adult FriendFinder traffic |
| Web                                     | SocialNetwork > BLOGSTER                                | 16777256 | <b>Blogster traffic</b>    |
| Web                                     | SocialNetwork > BLOGSTER ><br>Application               | 16908328 | Blogster traffic           |
| Web                                     | SocialNetwork > BLOGSTER ><br>Audio                     | 16973864 | Blogster traffic           |
| Web                                     | SocialNetwork > BLOGSTER ><br>Database                  | 16842792 | Blogster traffic           |
| Web                                     | SocialNetwork > BLOGSTER ><br>Image                     | 17039400 | Blogster traffic           |
| Web                                     | SocialNetwork > BLOGSTER ><br>Text                      | 17104936 | Blogster traffic           |
| Web                                     | SocialNetwork > BLOGSTER ><br>Video                     | 17170472 | Blogster traffic           |
| Web                                     | SocialNetwork > BLOGSTER ><br><b>XWORLD</b>             | 17236008 | Blogster traffic           |
| Web                                     | SocialNetwork ><br><b>CLASSMATES</b>                    | 16777264 | Classmates traffic         |
| Web                                     | SocialNetwork ><br><b>CLASSMATES &gt; Application</b>   | 16908336 | Classmates traffic         |
| Web                                     | SocialNetwork ><br><b>CLASSMATES &gt; Audio</b>         | 16973872 | Classmates traffic         |
| Web                                     | SocialNetwork ><br>CLASSMATES > Database                | 16842800 | Classmates traffic         |
| Web                                     | SocialNetwork ><br>CLASSMATES > Image                   | 17039408 | Classmates traffic         |
| Web                                     | SocialNetwork ><br>CLASSMATES > Text                    | 17104944 | Classmates traffic         |
| Web                                     | SocialNetwork ><br>CLASSMATES > Video                   | 17170480 | Classmates traffic         |
| Web                                     | SocialNetwork ><br><b>CLASSMATES &gt; XWORLD</b>        | 17236016 | Classmates traffic         |
| Web                                     | SocialNetwork > FLICKR                                  | 16777250 | Flickr traffic             |
| Web                                     | SocialNetwork > FLICKR ><br>Application                 | 16908322 | Flickr traffic             |
| Web                                     | SocialNetwork > FLICKR ><br>Audio                       | 16973858 | Flickr traffic             |

Table 2: Default Applications (Continued)

÷

| <b>Application</b><br><b>View Group</b> | <b>Sub-Components</b>                       | Value    | <b>Description</b> |
|-----------------------------------------|---------------------------------------------|----------|--------------------|
| Web                                     | SocialNetwork > FLICKR ><br>Database        | 16842786 | Flickr traffic     |
| Web                                     | SocialNetwork > FLICKR ><br>Image           | 17039394 | Flickr traffic     |
| Web                                     | SocialNetwork > FLICKR ><br>Text            | 17104930 | Flickr traffic     |
| Web                                     | SocialNetwork > FLICKR ><br>Video           | 17170466 | Flickr traffic     |
| Web                                     | SocialNetwork > FLICKR ><br><b>XWORLD</b>   | 17236002 | Flickr traffic     |
| Web                                     | SocialNetwork ><br><b>FRIENDSTER</b>        | 16777257 | Friendster traffic |
| Web                                     | SocialNetwork ><br>FRIENDSTER > Application | 16908329 | Friendster traffic |
| Web                                     | SocialNetwork ><br>FRIENDSTER > Audio       | 16973865 | Friendster traffic |
| Web                                     | SocialNetwork ><br>FRIENDSTER > Database    | 16842793 | Friendster traffic |
| Web                                     | SocialNetwork ><br>FRIENDSTER > Image       | 17039401 | Friendster traffic |
| Web                                     | SocialNetwork ><br>FRIENDSTER > Text        | 17104937 | Friendster traffic |
| Web                                     | SocialNetwork ><br>FRIENDSTER > Video       | 17170473 | Friendster traffic |
| Web                                     | SocialNetwork ><br>FRIENDSTER > XWORLD      | 17236009 | Friendster traffic |
| Web                                     | SocialNetwork > HI5                         | 16777258 | Hi5 traffic        |
| Web                                     | SocialNetwork > HI5 ><br>Application        | 16908330 | Hi5 traffic        |
| Web                                     | SocialNetwork > HI5 > Audio                 | 16973866 | Hi5 traffic        |
| Web                                     | SocialNetwork > HI5 ><br>Database           | 16842794 | Hi5 traffic        |
| Web                                     | SocialNetwork > HI5 > Image                 | 17039402 | Hi5 traffic        |
| Web                                     | SocialNetwork > HI5 > Text                  | 17104938 | Hi5 traffic        |
| Web                                     | SocialNetwork > HI5 > Video                 | 17170474 | Hi5 traffic        |
| Web                                     | SocialNetwork > HI5 ><br><b>XWORLD</b>      | 17236010 | Hi5 traffic        |
| Web                                     | SocialNetwork > JAIKU                       | 16777259 | Jaiku traffic      |
| Web                                     | SocialNetwork > JAIKU ><br>Application      | 16908331 | Jaiku traffic      |

Table 2: Default Applications (Continued)

| <b>Application</b><br><b>View Group</b> | <b>Sub-Components</b>                       | <b>Value</b> | <b>Description</b> |
|-----------------------------------------|---------------------------------------------|--------------|--------------------|
| Web                                     | SocialNetwork > JAIKU ><br>Audio            | 16973867     | Jaiku traffic      |
| Web                                     | SocialNetwork > JAIKU ><br>Database         | 16842795     | Jaiku traffic      |
| Web                                     | SocialNetwork > JAIKU ><br>Image            | 31703940     | Jaiku traffic      |
| Web                                     | SocialNetwork > JAIKU > Text                | 17104939     | Jaiku traffic      |
| Web                                     | SocialNetwork > JAIKU ><br>Video            | 17170475     | Jaiku traffic      |
| Web                                     | SocialNetwork > JAIKU ><br><b>XWORLD</b>    | 17236011     | Jaiku traffic      |
| Web                                     | SocialNetwork > KAIXIN                      | 16777260     | Kaixin traffic     |
| Web                                     | SocialNetwork > KAIXIN ><br>Application     | 16908332     | Kaixin traffic     |
| Web                                     | SocialNetwork > KAIXIN ><br>Audio           | 16973868     | Kaixin traffic     |
| Web                                     | SocialNetwork > KAIXIN ><br>Database        | 16842796     | Kaixin traffic     |
| Web                                     | SocialNetwork > KAIXIN ><br>Image           | 17039404     | Kaixin traffic     |
| Web                                     | SocialNetwork > KAIXIN ><br>Text            | 17104940     | Kaixin traffic     |
| Web                                     | SocialNetwork > KAIXIN ><br>Video           | 17170476     | Kaixin traffic     |
| Web                                     | SocialNetwork > KAIXIN ><br><b>XWORLD</b>   | 17236012     | Kaixin traffic     |
| Web                                     | SocialNetwork > LINKEDIN                    | 16777249     | LinkedIn traffic   |
| Web                                     | SocialNetwork > LINKEDIN ><br>Application   | 16908321     | LinkedIn traffic   |
| Web                                     | SocialNetwork > LINKEDIN ><br>Audio         | 16973857     | LinkedIn traffic   |
| Web                                     | SocialNetwork > LINKEDIN ><br>Database      | 16842785     | LinkedIn traffic   |
| Web                                     | SocialNetwork > LINKEDIN ><br>Image         | 17039393     | LinkedIn traffic   |
| Web                                     | SocialNetwork > LINKEDIN ><br>Text          | 17104929     | LinkedIn traffic   |
| Web                                     | SocialNetwork > LINKEDIN ><br>Video         | 17170465     | LinkedIn traffic   |
| Web                                     | SocialNetwork > LINKEDIN ><br><b>XWORLD</b> | 17236001     | LinkedIn traffic   |
| Web                                     | SocialNetwork > MIXI                        | 16777254     | mixi traffic       |

Table 2: Default Applications (Continued)

| <b>Application</b><br><b>View Group</b> | <b>Sub-Components</b>                      | Value    | <b>Description</b> |
|-----------------------------------------|--------------------------------------------|----------|--------------------|
| Web                                     | SocialNetwork > MIXI ><br>Application      | 16908326 | mixi traffic       |
| Web                                     | SocialNetwork > MIXI > Audio               | 16973862 | mixi traffic       |
| Web                                     | SocialNetwork > MIXI ><br>Database         | 16842790 | mixi traffic       |
| Web                                     | SocialNetwork > MIXI ><br>Image            | 17039398 | mixi traffic       |
| Web                                     | SocialNetwork > MIXI > Text                | 17104934 | mixi traffic       |
| Web                                     | SocialNetwork > MIXI > Video               | 17170470 | mixi traffic       |
| Web                                     | SocialNetwork > MIXI ><br><b>XWORLD</b>    | 17236006 | mixi traffic       |
| Web                                     | SocialNetwork > MYSPACE                    | 16777251 | MySpace traffic    |
| Web                                     | SocialNetwork > MYSPACE ><br>Application   | 16908323 | MySpace traffic    |
| Web                                     | SocialNetwork > MYSPACE ><br>Audio         | 16973859 | MySpace traffic    |
| Web                                     | SocialNetwork > MYSPACE ><br>Database      | 16842787 | MySpace traffic    |
| Web                                     | SocialNetwork > MYSPACE ><br>Image         | 17039395 | MySpace traffic    |
| Web                                     | SocialNetwork > MYSPACE ><br>Text          | 17104931 | MySpace traffic    |
| Web                                     | SocialNetwork > MYSPACE ><br>Video         | 17170467 | MySpace traffic    |
| Web                                     | SocialNetwork > MYSPACE ><br><b>XWORLD</b> | 17236003 | MySpace traffic    |
| Web                                     | SocialNetwork > NETLOG                     | 16777252 | Netlog traffic     |
| Web                                     | SocialNetwork > NETLOG ><br>Application    | 16908324 | Netlog traffic     |
| Web                                     | SocialNetwork > NETLOG ><br>Audio          | 16973860 | Netlog traffic     |
| Web                                     | SocialNetwork > NETLOG ><br>Database       | 16842788 | Netlog traffic     |
| Web                                     | SocialNetwork > NETLOG ><br>Image          | 17039396 | Netlog traffic     |
| Web                                     | SocialNetwork > NETLOG ><br>Text           | 17104932 | Netlog traffic     |
| Web                                     | SocialNetwork > NETLOG ><br>Video          | 17170468 | Netlog traffic     |
| Web                                     | SocialNetwork > NETLOG ><br><b>XWORLD</b>  | 17236004 | Netlog traffic     |

Table 2: Default Applications (Continued)

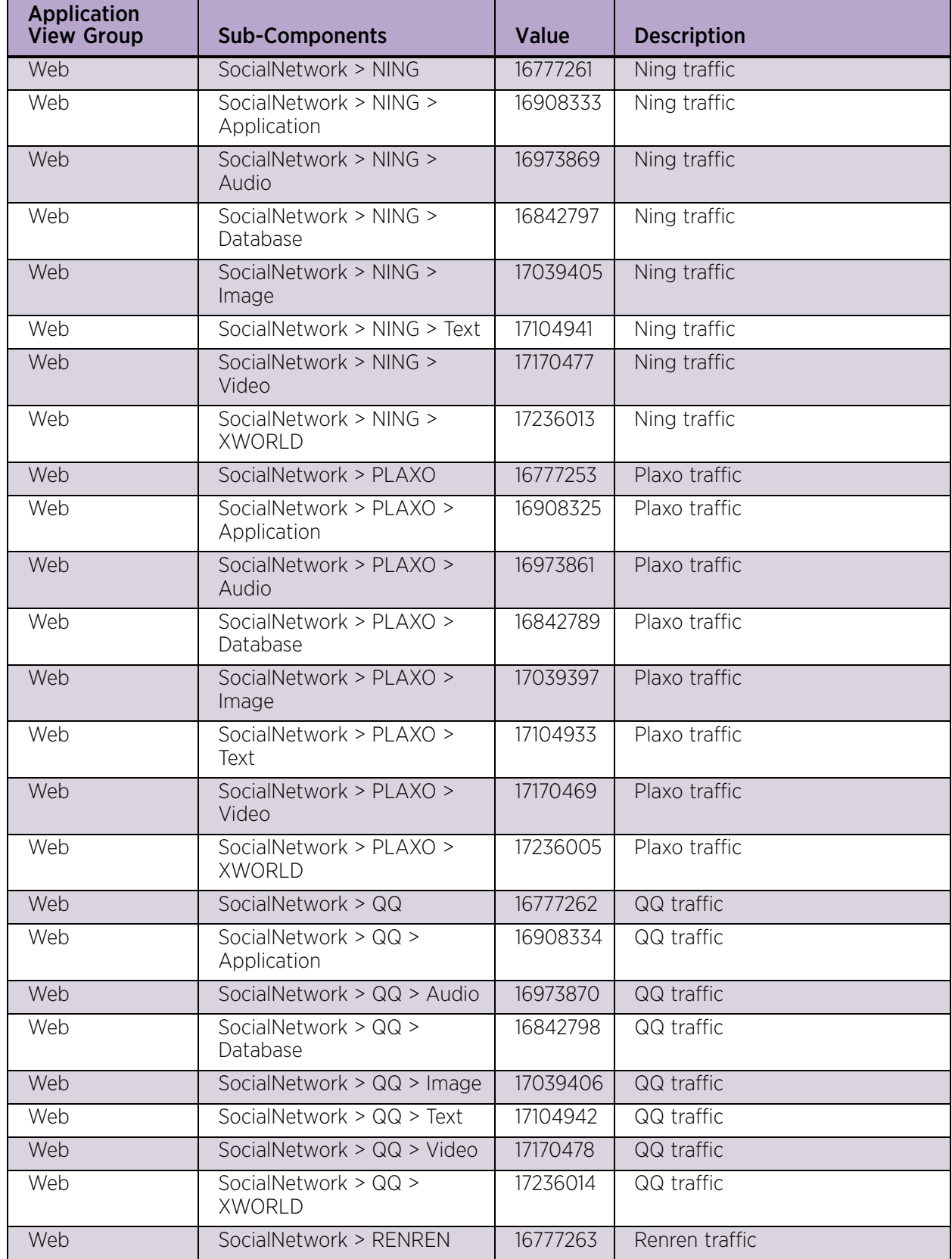

| <b>Application</b><br><b>View Group</b> | <b>Sub-Components</b>                     | <b>Value</b> | <b>Description</b>           |
|-----------------------------------------|-------------------------------------------|--------------|------------------------------|
| Web                                     | SocialNetwork > RENREN ><br>Application   | 16908335     | Renren traffic               |
| Web                                     | SocialNetwork > RENREN ><br>Audio         | 16973871     | Renren traffic               |
| Web                                     | SocialNetwork > RENREN ><br>Database      | 16842799     | Renren traffic               |
| Web                                     | SocialNetwork > RENREN ><br>Image         | 17039407     | Renren traffic               |
| Web                                     | SocialNetwork > RENREN ><br>Text          | 17104943     | Renren traffic               |
| Web                                     | SocialNetwork > RENREN ><br>Video         | 17170479     | Renren traffic               |
| Web                                     | SocialNetwork > RENREN ><br><b>XWORLD</b> | 17236015     | Renren traffic               |
| Web                                     | Squid                                     | 5070         | Squid traffic                |
| Web                                     | Tex > ENRICHED                            | 17131008     | <b>ENRICHED traffic</b>      |
| Web                                     | Text                                      | 17104896     | Web text traffic             |
| Web                                     | Text > CSS                                | 17132800     | CSS traffic                  |
| Web                                     | Text > HTML                               | 17131264     | HTML traffic                 |
| Web                                     | Text > PLAIN                              | 17131520     | PLAIN traffic                |
| Web                                     | Text > RICHTEXT                           | 17131776     | RICHTEXT traffic             |
| Web                                     | Text > TabSeparatedValue                  | 17132288     | TabSeparatedValue traffic    |
| Web                                     | Text > VNDRNRealText                      | 17132544     | <b>VNDRNRealText traffic</b> |
| Web                                     | Text > XML                                | 17133056     | XML traffic                  |
| Web                                     | Twitter                                   | 16777247     | Twitter traffic              |
| Web                                     | Twitter > Application                     | 16908319     | Twitter traffic              |
| Web                                     | Twitter > Audio                           | 16973855     | Twitter traffic              |
| Web                                     | Twitter > Database                        | 16842783     | Twitter traffic              |
| Web                                     | Twitter > Image                           | 17039391     | Twitter traffic              |
| Web                                     | Twitter > Text                            | 17104927     | Twitter traffic              |
| Web                                     | Twitter > Video                           | 17170463     | Twitter traffic              |
| Web                                     | Twitter > XWORLD                          | 17235999     | Twitter traffic              |
| Web                                     | UncommonSocialWeb                         | 16777270     | Uncommon social web traffic  |
| Web                                     | UncommonSocialWeb ><br>Application        | 16908342     | Uncommon social web traffic  |
| Web                                     | UncommonSocialWeb ><br>Audio              | 16973878     | Uncommon social web traffic  |
| Web                                     | UncommonSocialWeb ><br>Database           | 16842806     | Uncommon social web traffic  |

Table 2: Default Applications (Continued)

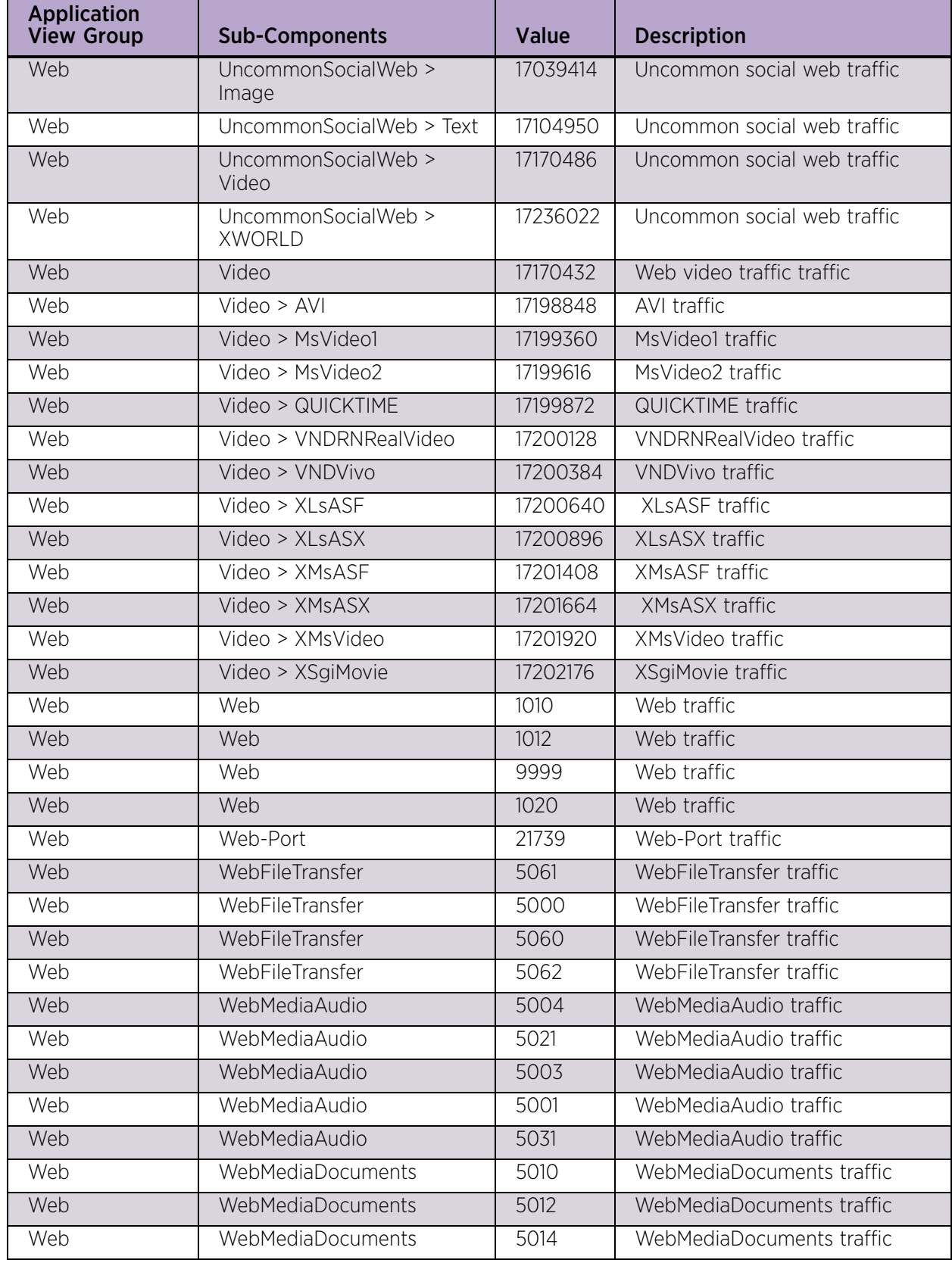

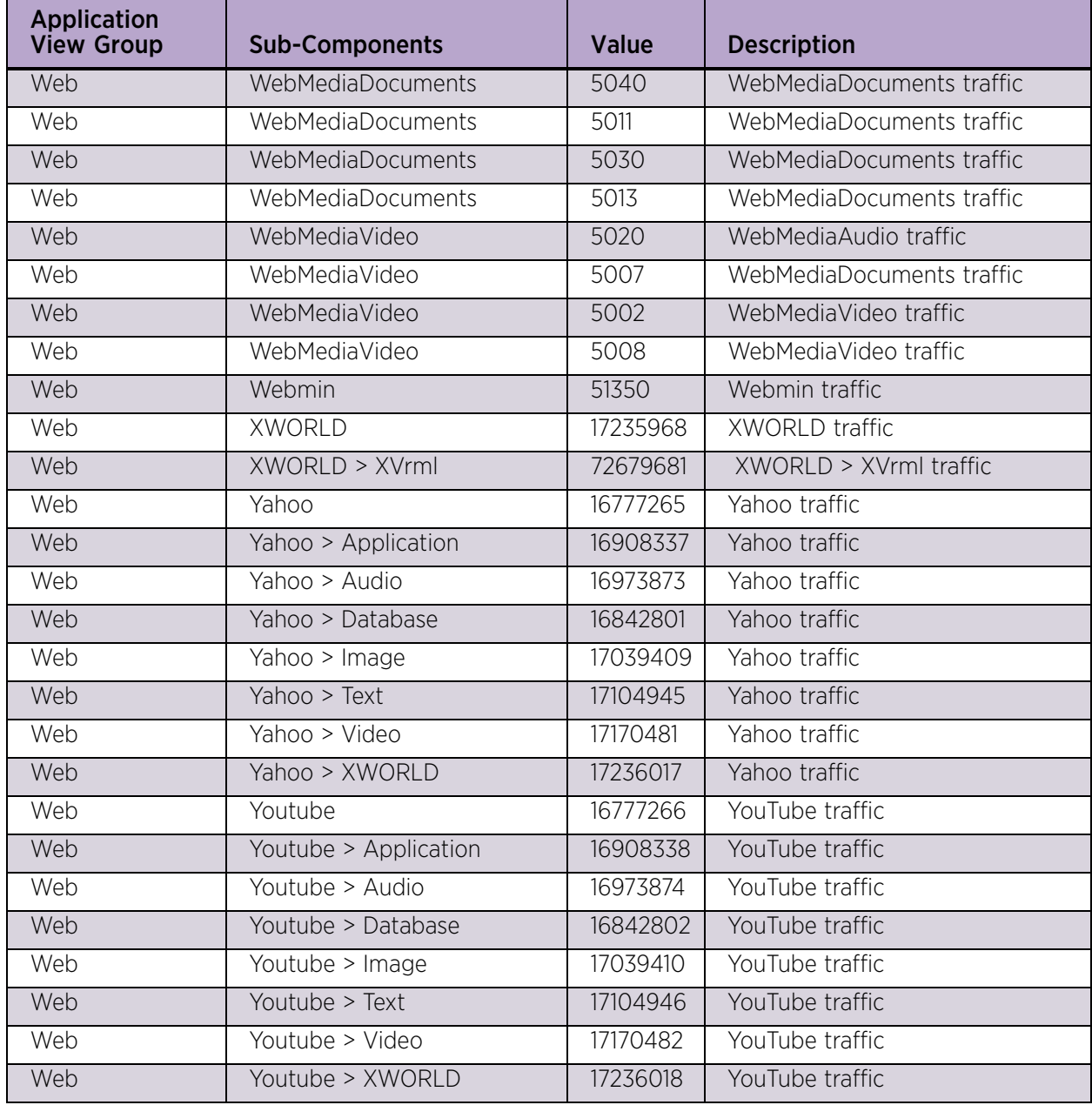

<span id="page-50-0"></span>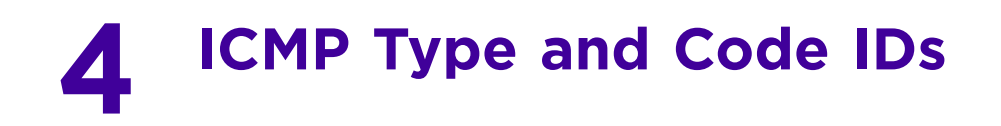

This section provides information about default ICMP type and Code IDs, including:

- [Identifying Default ICMP Types on page 47](#page-50-1)
- [Identifying Default ICMP Codes on page 48](#page-51-0)

### <span id="page-50-1"></span>**Identifying Default ICMP Types**

The following table lists the default ICMP Codes:

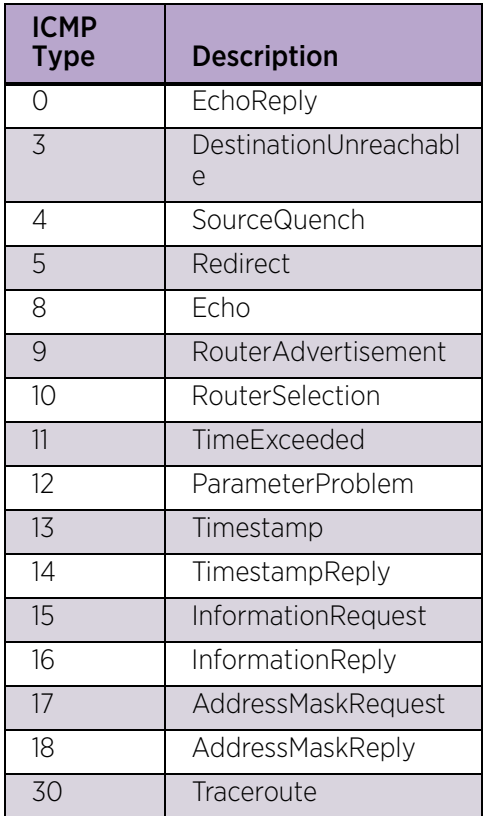

#### Table 3: ICMP Types

# <span id="page-51-0"></span>**Identifying Default ICMP Codes**

The following table lists the default ICMP codes:

#### Table 4: ICMP Codes

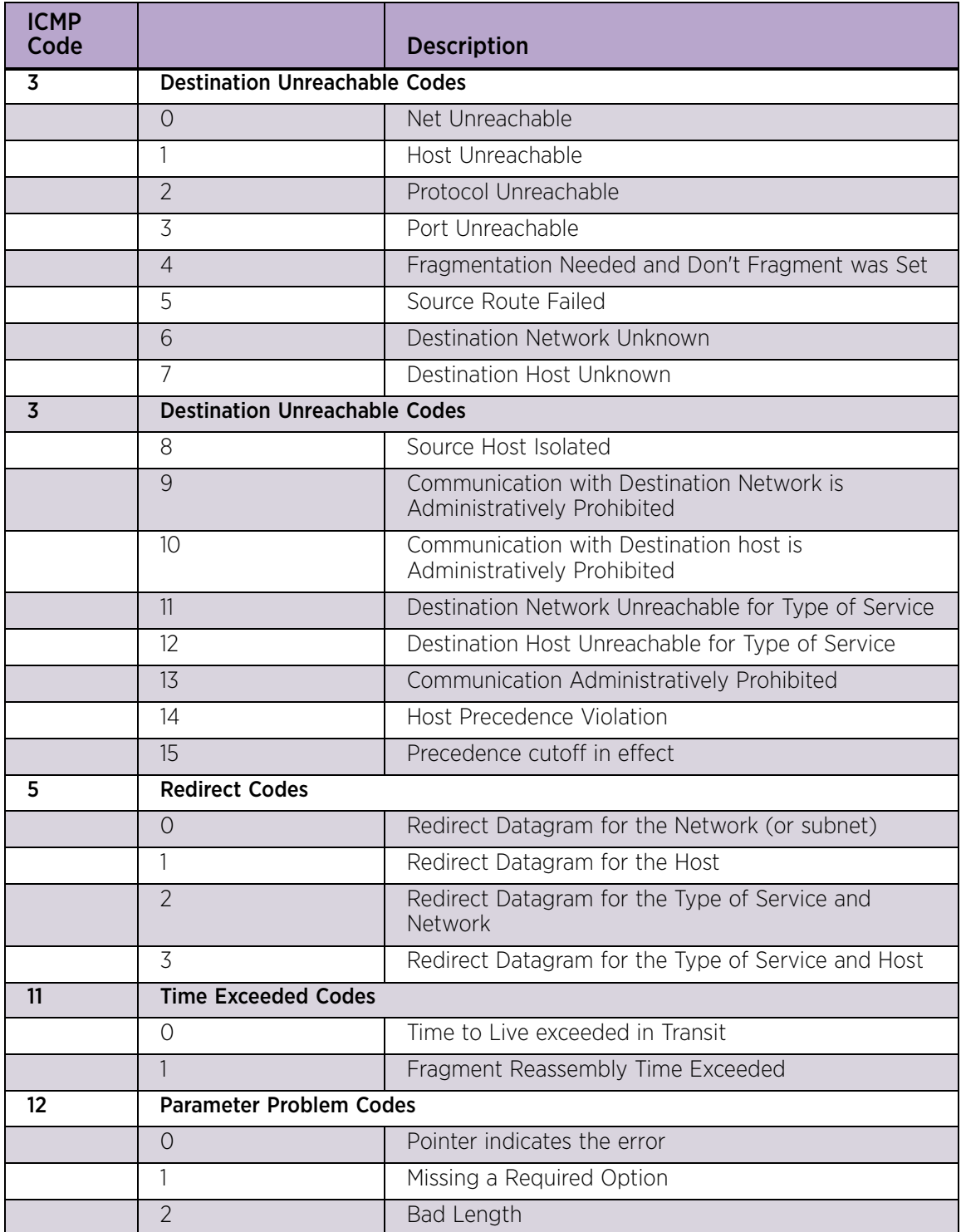

<span id="page-52-0"></span>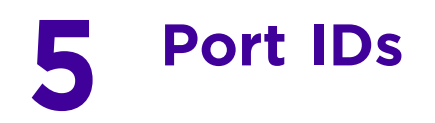

This section provides information about default port IDs used by Extreme Security.

The following table lists the default common ports:

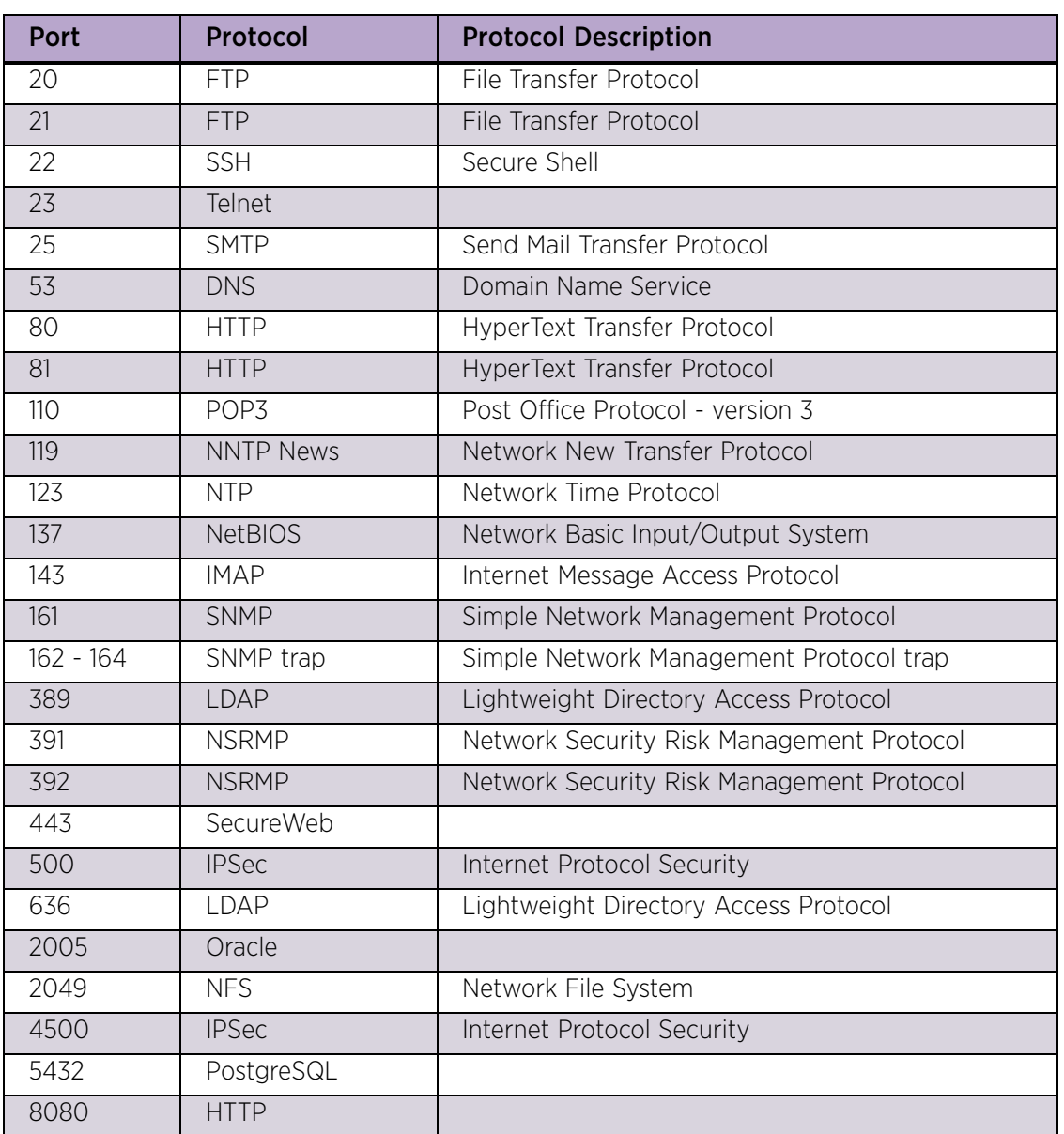

#### Table 5: Port ID

<span id="page-53-0"></span>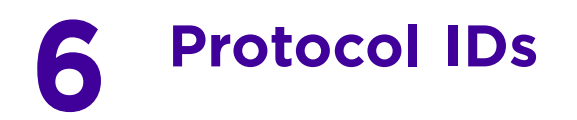

This section provides information about default protocols IDs used in Extreme Security.

The following table lists the default common protocols:

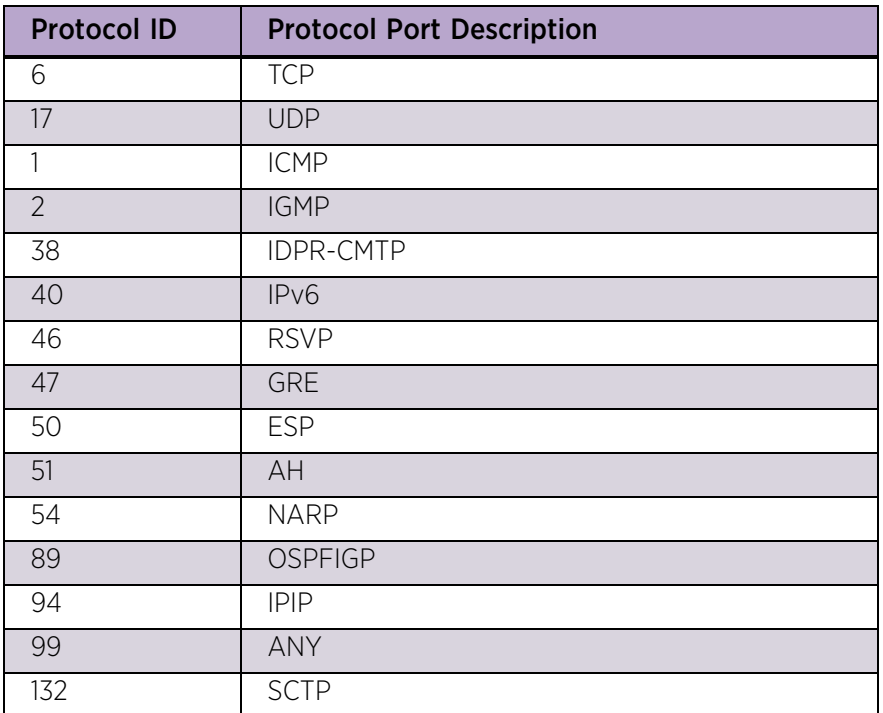

#### Table 6: Protocol ID

$$
\Bigg/ 50
$$